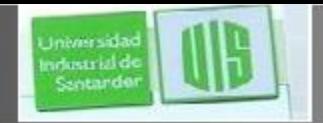

#### ahah **CISCO**

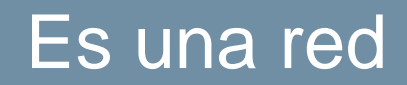

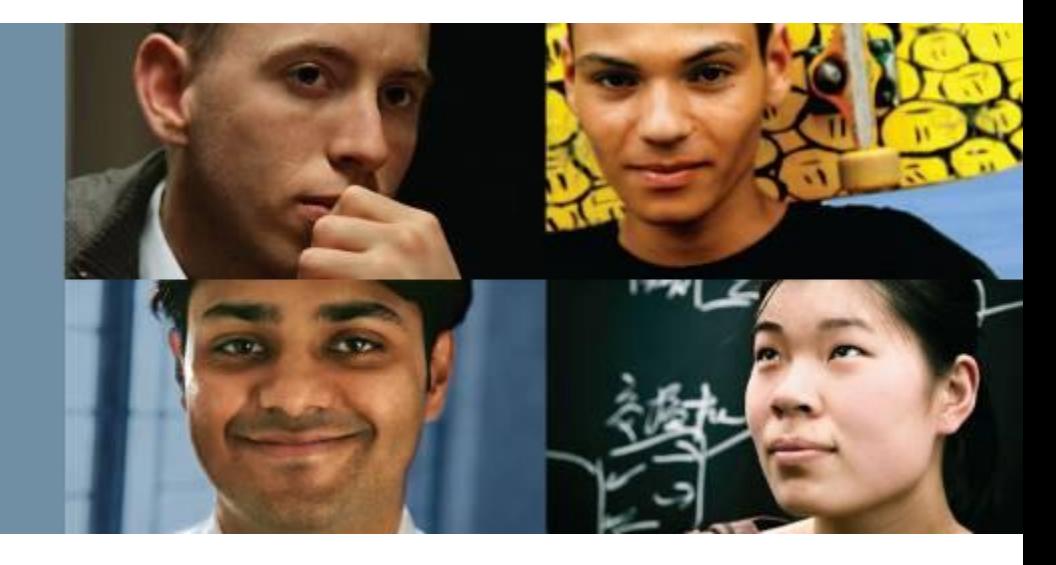

#### **RAUL BAREÑO GUTIERREZ**

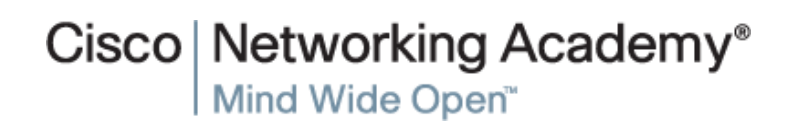

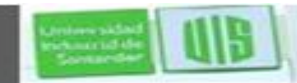

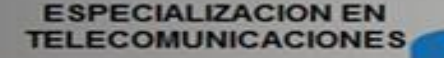

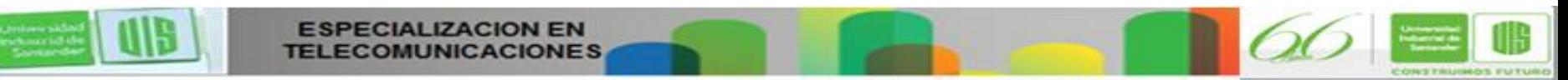

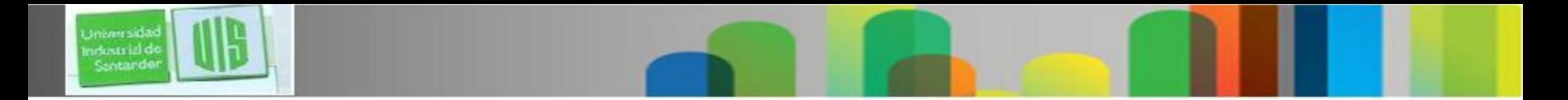

#### **Objetivos**

- **Identificar los dispositivos y protocolos utilizados en** una red pequeña.
- Explicar la forma en que una red pequeña sirve como base de redes más grandes.

 Explicar la necesidad de contar con medidas de seguridad básicas en los dispositivos de red.

Identificar las vulnerabilidades de seguridad y las técnicas de mitigación generales.

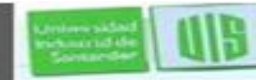

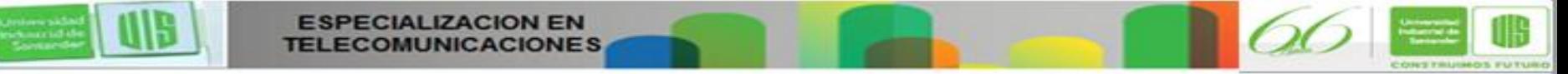

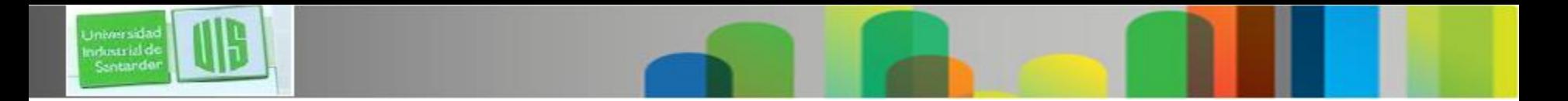

#### **Objetivos**

 Utilizar el resultado de los comandos ping y tracert para establecer el rendimiento relativo de la red.

 Utilizar comandos show básicos para verificar la configuración y el estado de una interfaz de dispositivo.

 Explicar los sistemas de archivos de los routers y los switches.

Presentation ID © 2008 Cisco Systems, Inc. Todos los derechos reservados reservados reservados reservados e constituídas reservados e constituídas e constituídas e constituídas e constituídas e constituídas e constituídas Aplicar los comandos para realizar copias de seguridad de un archivo de configuración de IOS y restaurarlo.

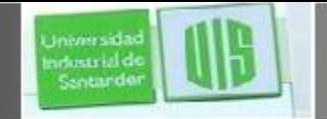

# **Topologías de redes pequeñas**

Topología de red pequeña típica

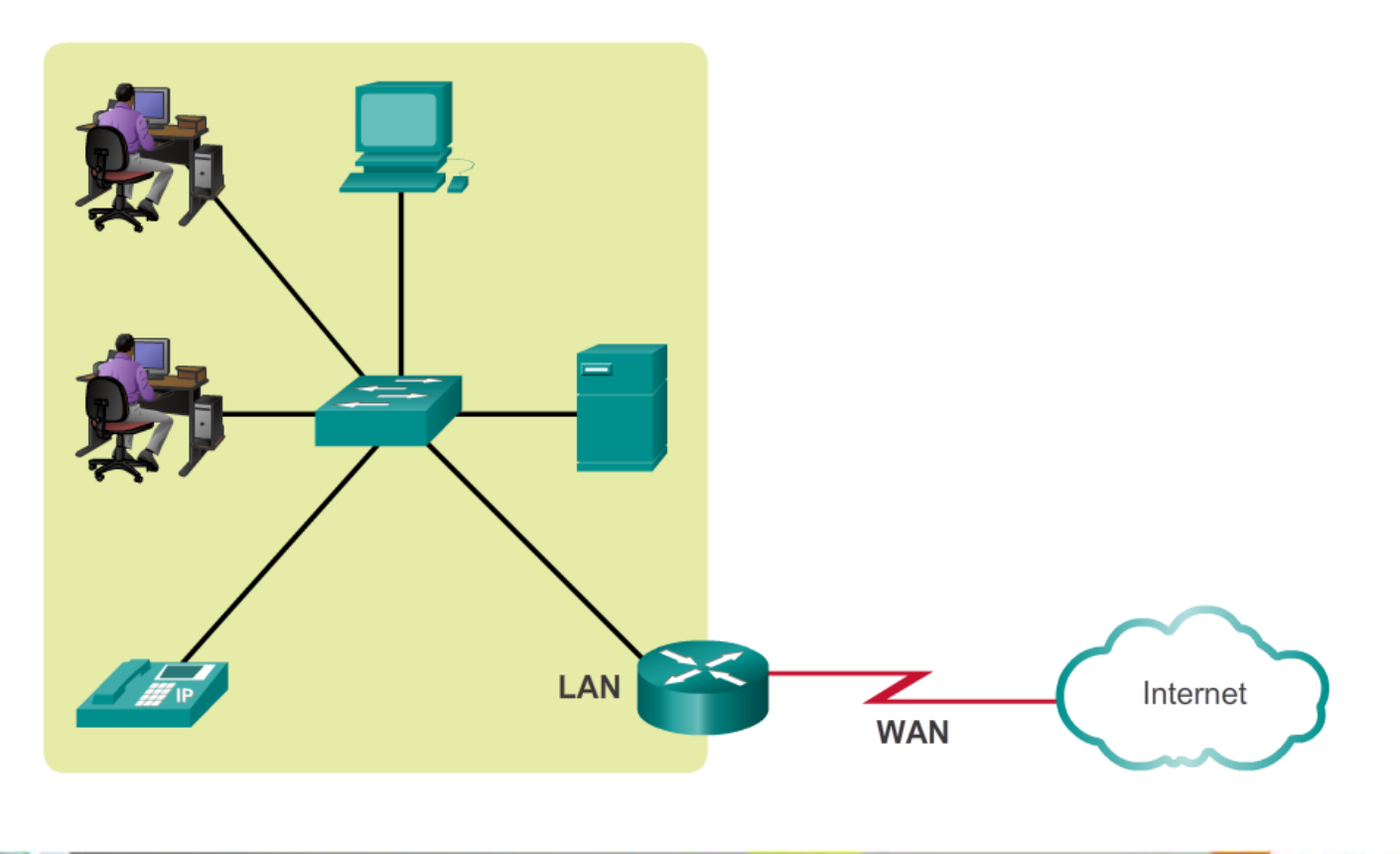

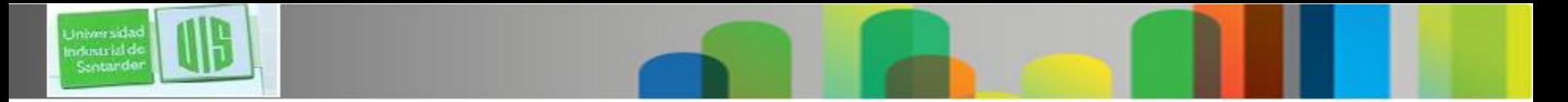

#### **Selección de dispositivos para redes pequeñas**

 Factores que se deben tener en cuenta al seleccionar dispositivos intermediarios

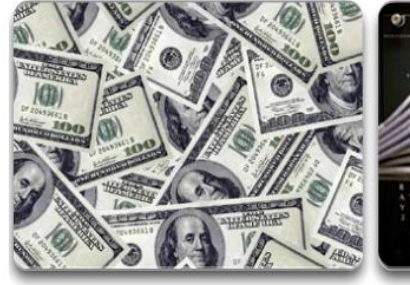

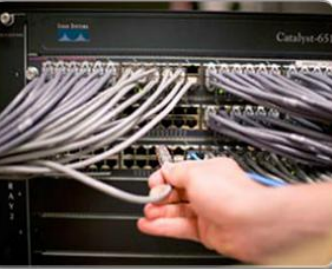

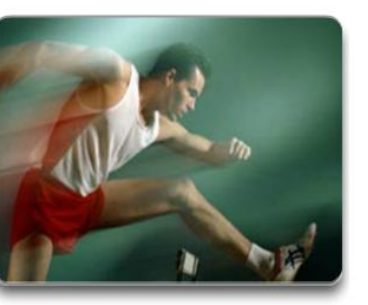

Costo

Puertos

Velocidad

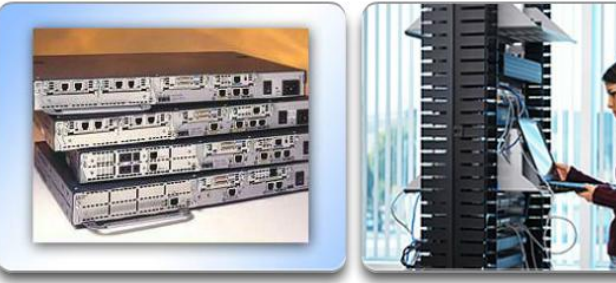

Expansibilidad/Modularidad

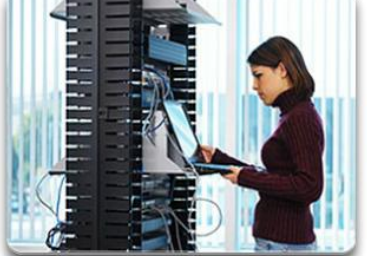

Facilidad de administración

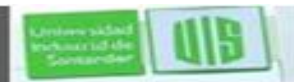

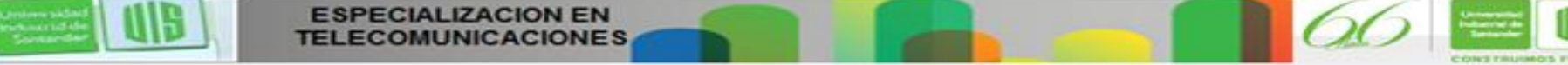

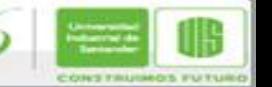

## **Direccionamiento IP para redes pequeñas**

- Se debe planificar, registrar y mantener un esquema de direccionamiento IP basado en los tipos de dispositivos que reciben la dirección.
- Los siguientes dispositivos que forman parte del diseño de IP:

Dispositivos finales para usuarios

Servidores y periféricos

Hosts a los que se accede desde Internet

Dispositivos intermediarios

 Los esquemas de IP planificados ayudan al administrador: Realizar un seguimiento de los dispositivos y resolver problemas. Controlar el acceso a los recursos.

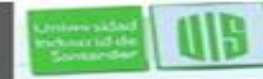

irtusts izl e

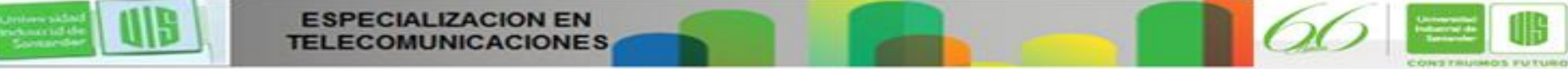

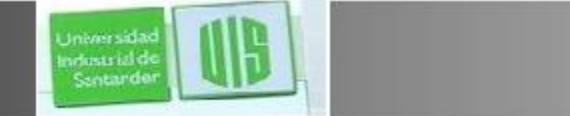

# **Redundancia en redes pequeñas**

- La redundancia ayuda a eliminar puntos de error únicos.
- Mejora la confiabilidad de la red.

Redundancia a una granja de servidores

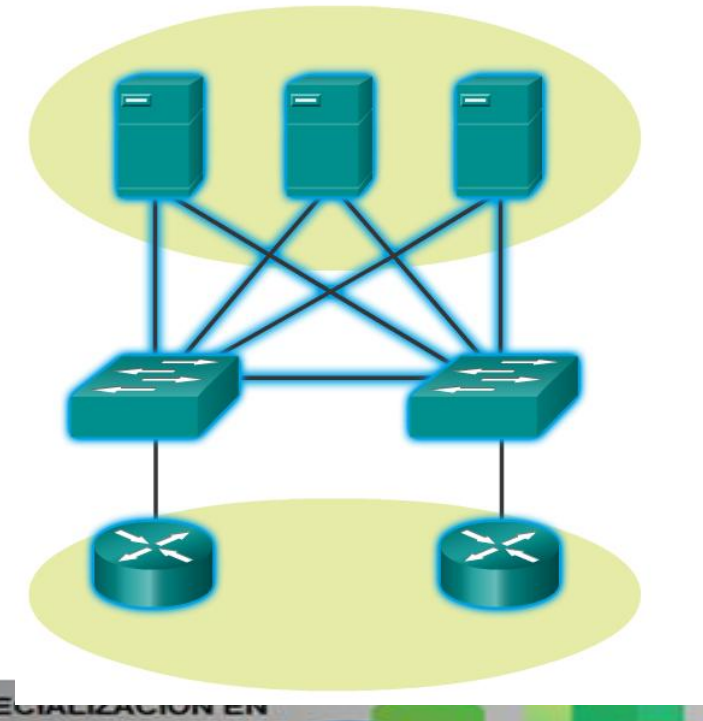

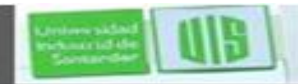

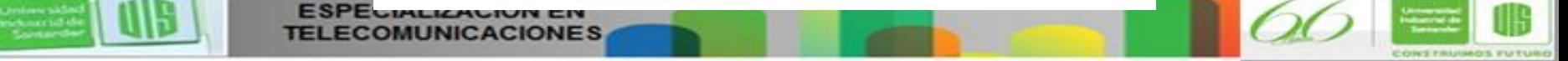

#### **Consideraciones de diseño para redes pequeñas**

- Aportar seguridad a los servidores de archivos y de correo en una ubicación centralizada.
- Proteger la ubicación con medidas de seguridad física y lógica.
- Crear redundancia en la granja de servidores.

ndustrial d Sentande

• Configurar rutas redundantes a los servidores.

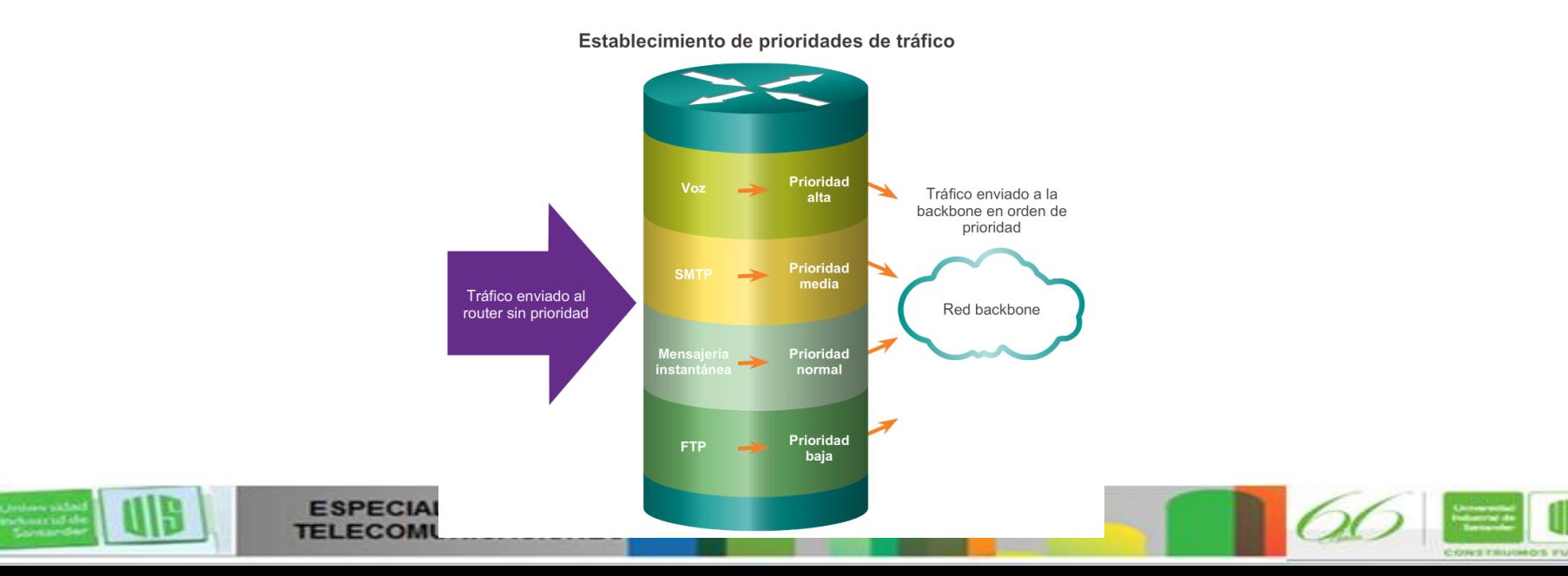

### **Aplicaciones comunes en redes pequeñas**

 **Aplicaciones que reconocen a la red:** programas de software utilizados para comunicarse a través de la red.

 **Servicios de la capa de aplicación**: programas que interactúan con la red y preparan los datos para su transferencia.

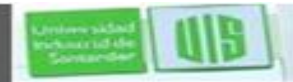

irlintrial c

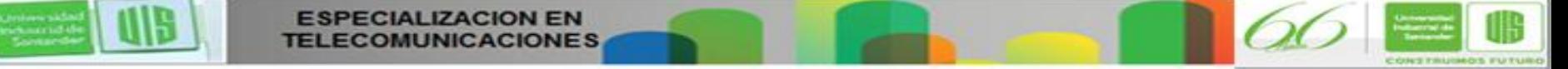

### **Protocolos comunes en redes pequeñas**

#### ■ Los protocolos de redes definen:

Procesos en cualquier extremo de una sesión de comunicación. Tipos de mensajes.

Sintaxis de los mensajes.

**ESPECIALIZACION EN** 

ndustrial d Sentande

Significado de los campos informativos.

Cómo se envían los mensajes y la respuesta esperada.

Interacción con la capa inferior siguiente.Servicios de red

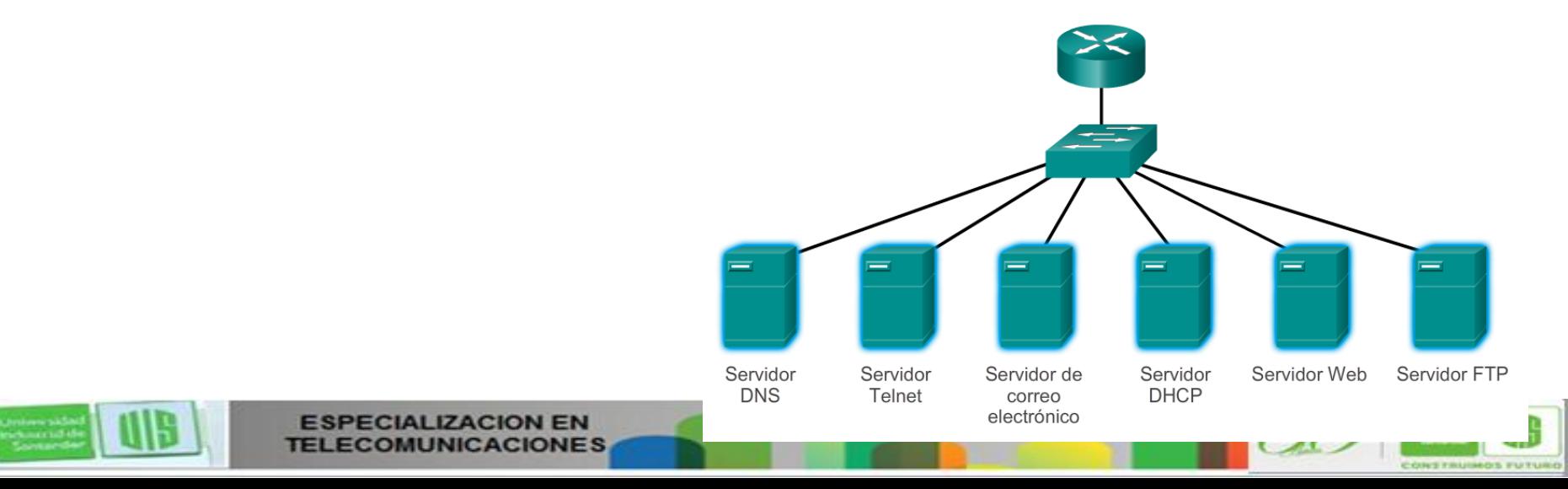

## **Aplicaciones en tiempo real para redes pequeñas**

 **Infraestructura**: se debe evaluar para asegurar que admitirá las aplicaciones en tiempo real propuestas.

irlintzial e

- VoIP se implementa en organizaciones que todavía utilizan teléfonos tradicionales.
- Telefonía IP: el teléfono IP propiamente dicho realiza la conversión de voz a IP.

 Protocolos de video en tiempo real: utilizan el protocolo de transporte en tiempo real (RTP) y el protocolo de control de transporte en tiempo real (RTCP).

Presentation ID © 2008 Cisco Systems, Inc. Todos los derechos reservados reservados reservados reservados e constituídas reservados e constituídas e constituídas e constituídas e constituídas e constituídas e constituídas

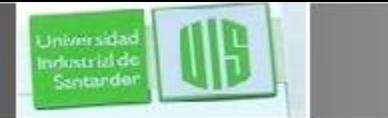

### **Escalamiento de redes pequeñas**

Consideraciones importantes al crecer hacia una red más grande:

Documentación: topología física y lógica.

 Inventario de dispositivos: lista de dispositivos que utilizan o conforman la red.

- Presupuesto: presupuesto de TI detallado, incluido el presupuesto de adquisición de equipos para el año fiscal.
- Análisis de tráfico: se deben registrar los protocolos, las aplicaciones, los servicios y sus respectivos requisitos de

Tráfico. Especialización en **Inc. Todos de Cisco 12** 

#### **Análisis de protocolos de redes pequeñas**

 La información recopilada por el análisis de protocolos se puede utilizar para tomar decisiones acerca de cómo administrar el tráfico de forma más eficiente.

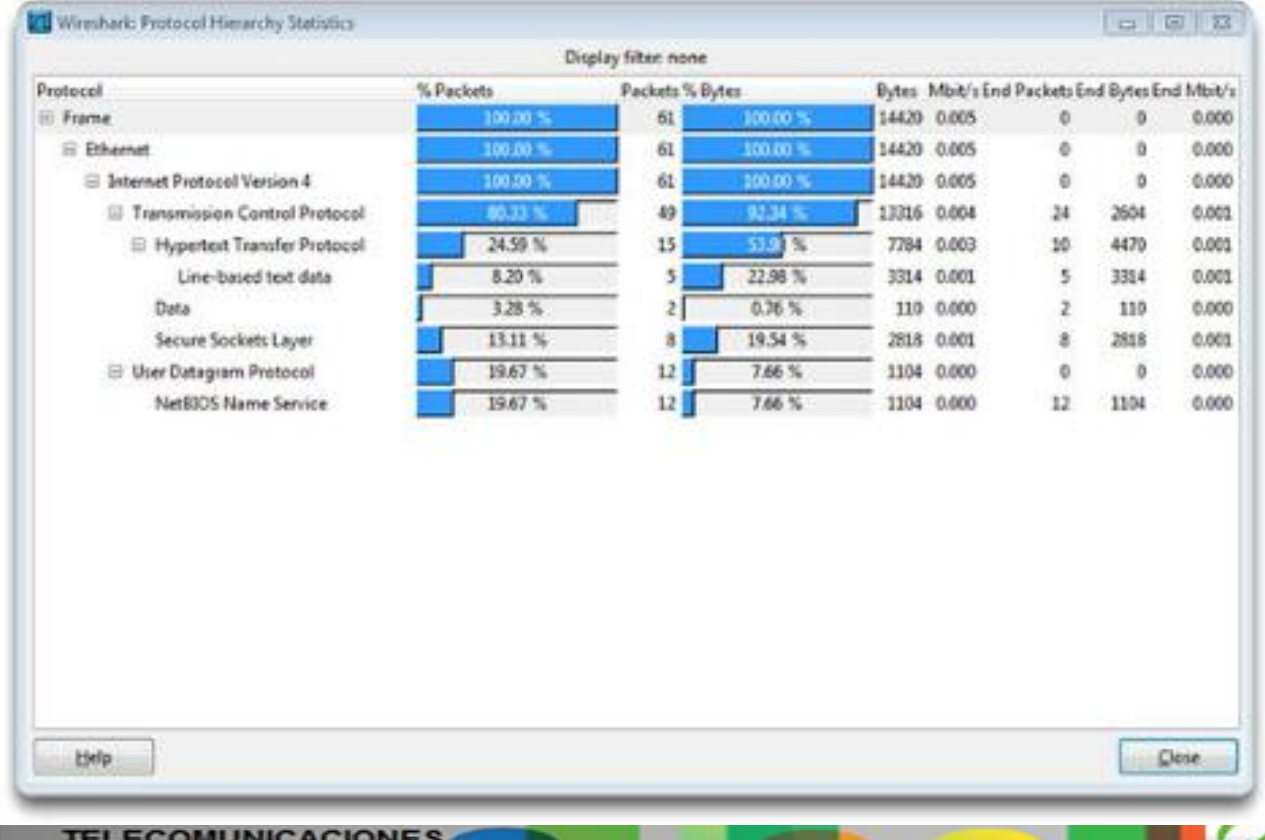

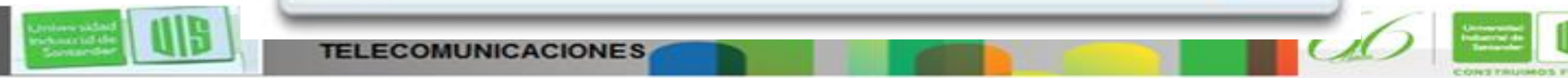

### **Evolución de los requisitos de los protocolos**

- El administrador de red puede obtener "instantáneas" de TI del uso de aplicaciones por parte de los empleados.
- Las instantáneas realizan un seguimiento de los requisitos de utilización y de flujo de tráfico de la red.
- Las instantáneas contribuyen a dar forma a las modificaciones de red necesarias.

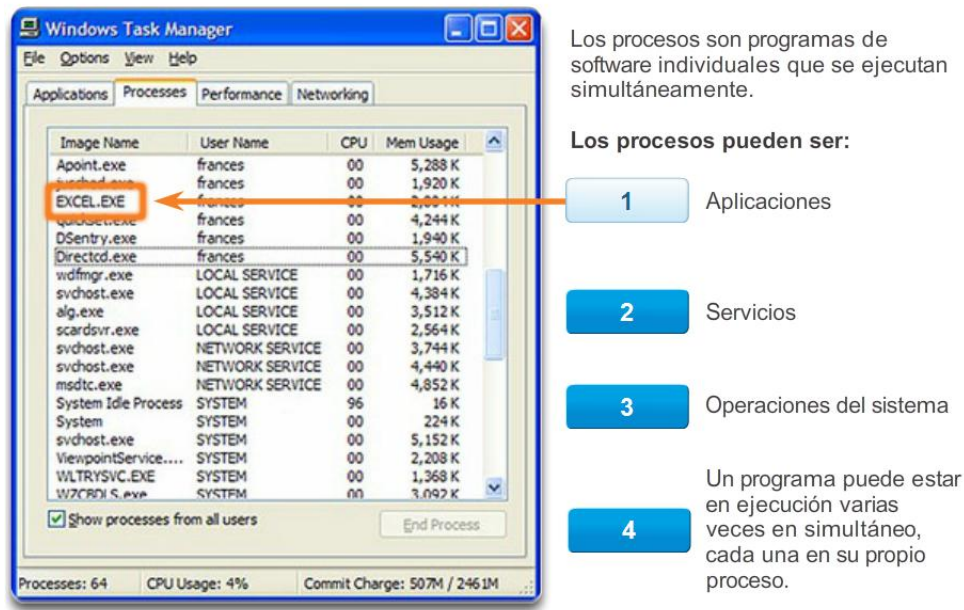

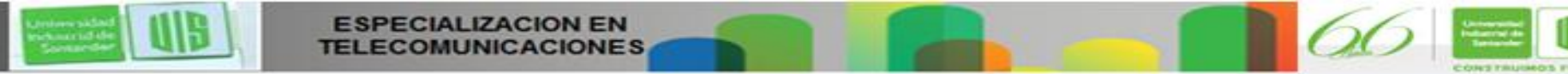

irlestrial d

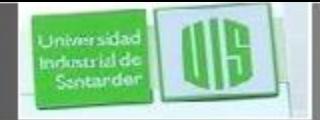

### **Amenazas a la seguridad de red**

Categorías de amenazas a la seguridad de red

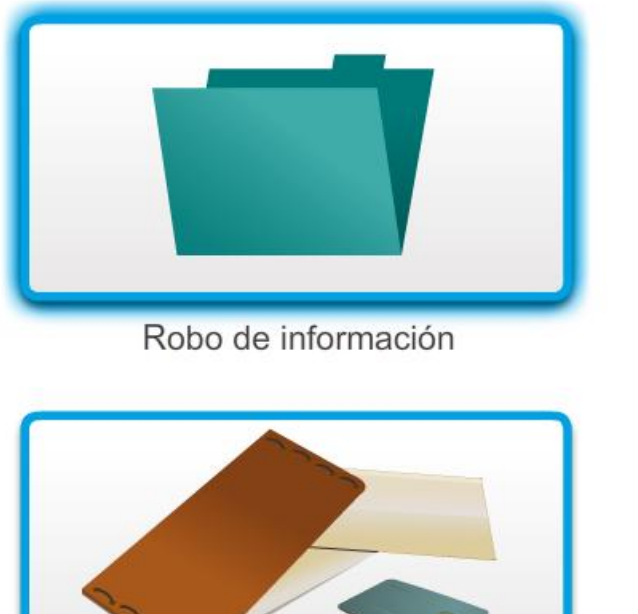

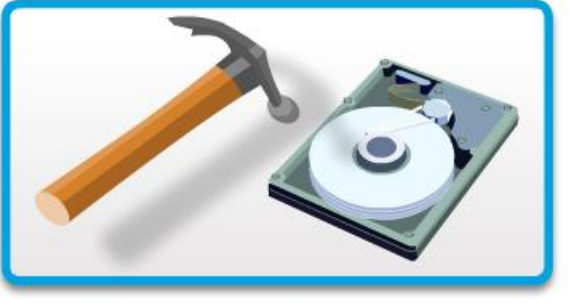

Pérdida y manipulación de datos

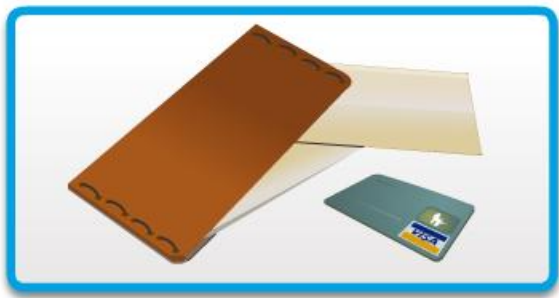

Robo de identidad

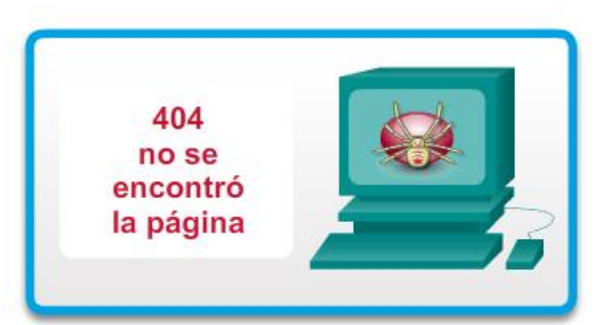

Interrupción del servicio

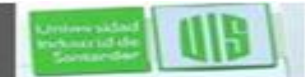

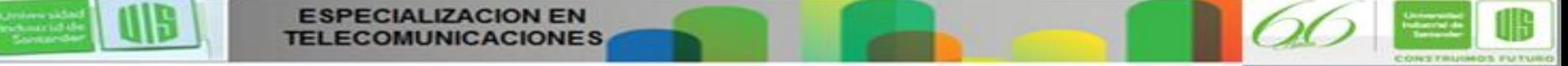

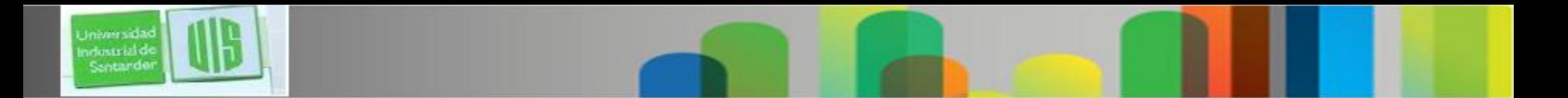

### **Seguridad física**

Las cuatro clases de amenazas físicas:

- Amenazas de hardware: daño físico a servidores, routers, switches, planta de cableado y estaciones de trabajo
- Amenazas ambientales: extremos de temperatura (demasiado calor o frío) o extremos de humedad (demasiado húmedo o seco)
- Amenazas eléctricas: picos de voltaje, suministro de voltaje insuficiente (apagones parciales), alimentación sin acondicionamiento (ruido) y caída total de la alimentación
- **Amenazas de mantenimiento: manejo deficiente de** componentes eléctricos clave (descarga electrostática), falta de repuestos críticos, cableado y etiquetado deficientes

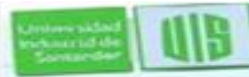

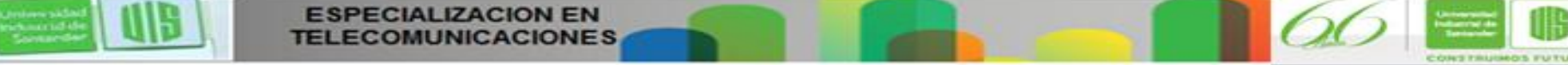

# **Tipos de vulnerabilidades de seguridad**

- Debilidades tecnológicas
- Debilidades de la configuración
- Debilidades de la política de seguridad

#### Debilidades de la seguridad de red:

#### Debilidad del protocolo TCP/IP

- El protocolo de transferencia de hipertexto (HTTP), el protocolo de transferencia de archivos (FTP) y el protocolo de mensajes de control de Internet (ICMP) son inseguros por naturaleza.
- El protocolo simple de administración de red (SNMP) y el protocolo simple de transferencia de correo (SMTP) se relacionan con la estructura intrínsecamente insegura sobre la que se diseñó TCP.

#### Debilidades de los sistemas operativos

- Cada sistema operativo tiene problemas de seguridad que se deben resolver.
- UNIX, Linux, Mac OS, Mac OS X, Windows Server 2012, Windows 7, Windows
- Estos están registrados en los archivos del Computer Emergency Response  $\bullet$ Team (CERT) disponibles en http://www.cert.org.

#### Debilidades de los equipos de red

Existen diversos tipos de equipos de red, como routers, firewalls y switches, que tienen debilidades de seguridad que se deben reconocer y de las cuales se deben proteger a los dispositivos. Sus debilidades incluyen la protección de contraseñas, la falta de autenticación, los protocolos de enrutamiento y los agujeros de firewall.

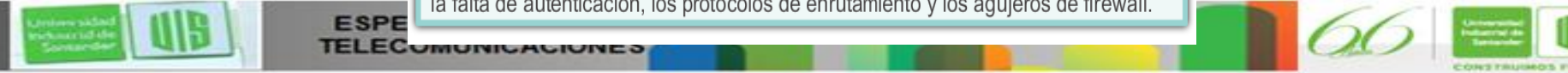

ndustrial d Sentande

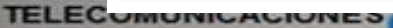

**ESPE** 

#### **Virus, gusanos y caballos de Troya**

 Virus: software malintencionado que se asocia a otro programa para ejecutar una función no deseada específica en un PC.

**Caballo de Troya: aplicación se creó con el fin de que** aparente ser otra cosa, cuando en realidad es una herramienta de ataque.

Gusanos: programas autónomos que atacan un sistema e intentan explotar una vulnerabilidad específica del objetivo. El gusano copia su programa del host atacante al sistema atacado para volver a

iniciar el ciclo.

eterstriche

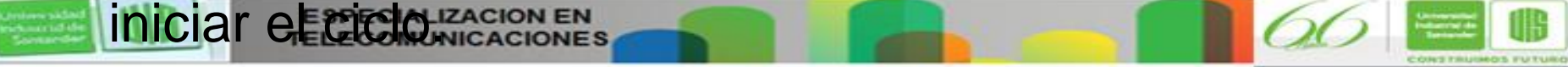

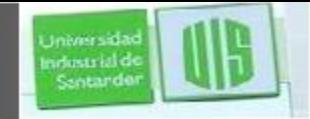

#### **Ataques de reconocimiento**

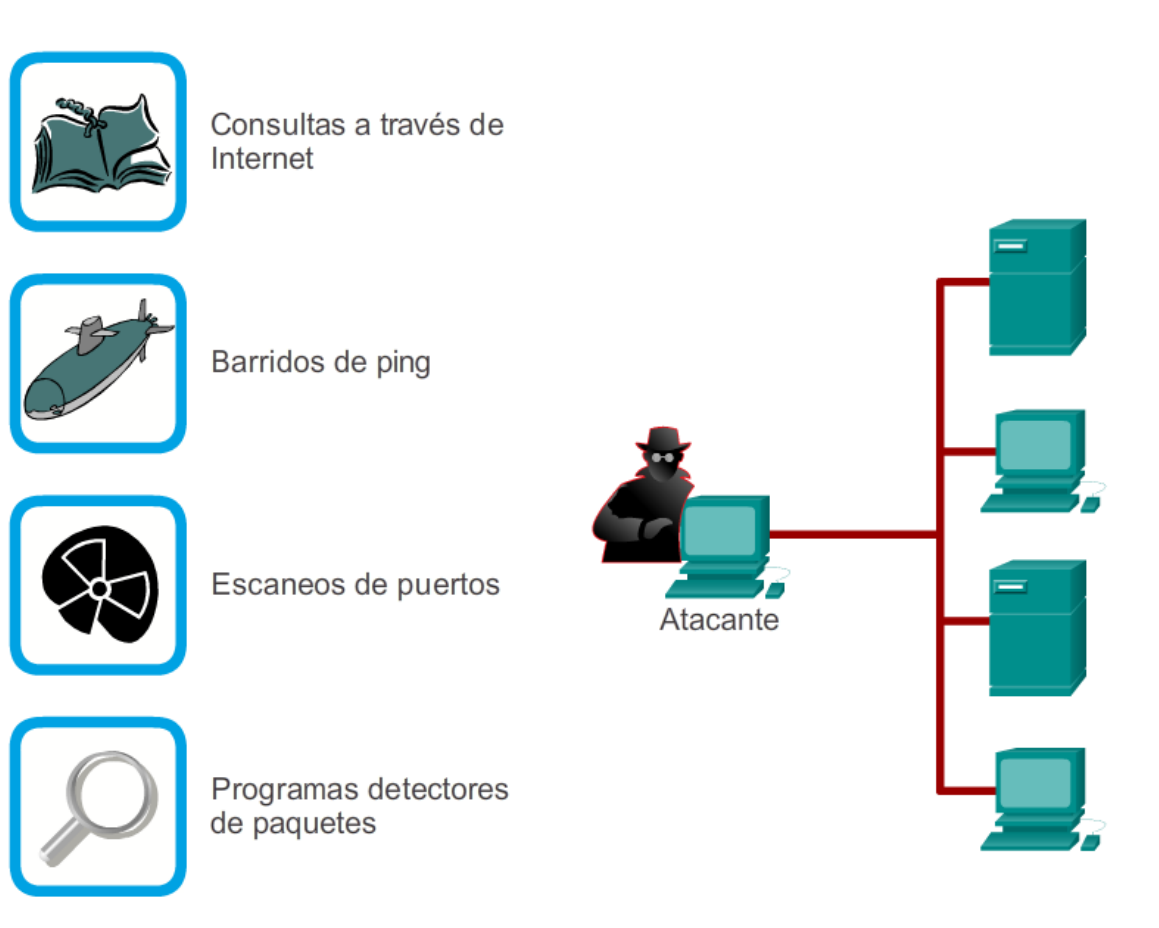

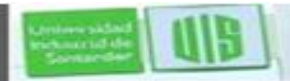

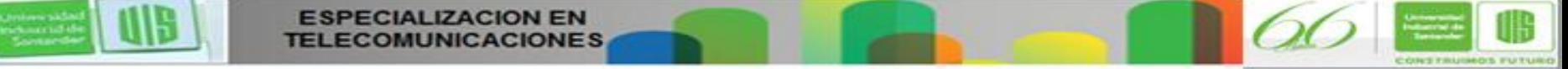

#### **Ataques de acceso**

#### Ataque a la contraseña

Los atacantes pueden implementar ataques a contraseñas mediante diversos métodos:

Ataques por fuerza bruta  $\bullet$ 

Universida industrial de Sentando

- Programas de caballos de Troya
- Programas detectores de paquetes

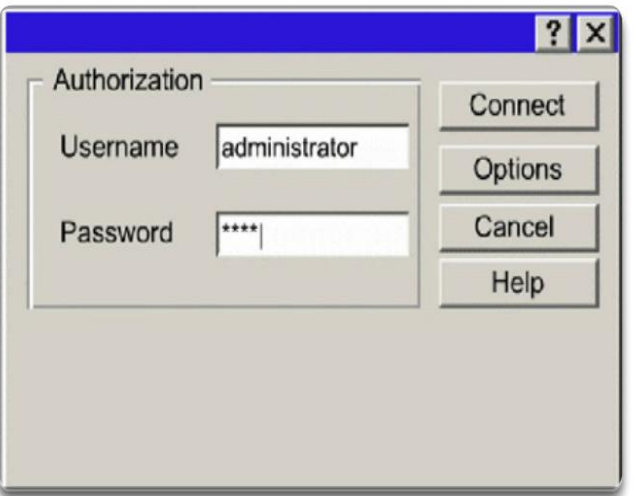

#### Redirección de puertos

La redirección de puertos es un tipo de ataque de explotación de confianza que utiliza un host comprometido para pasar tráfico que de otra manera se descartaría a través un firewall. Se mitiga principalmente con el uso de modelos  $\vert \equiv$ de confianza adecuados. Los softwares antivirus y los IDS basados en host pueden ayudar a detectar si un atacante instala utilidades de redirección de  $\overline{\phantom{a}}$ 

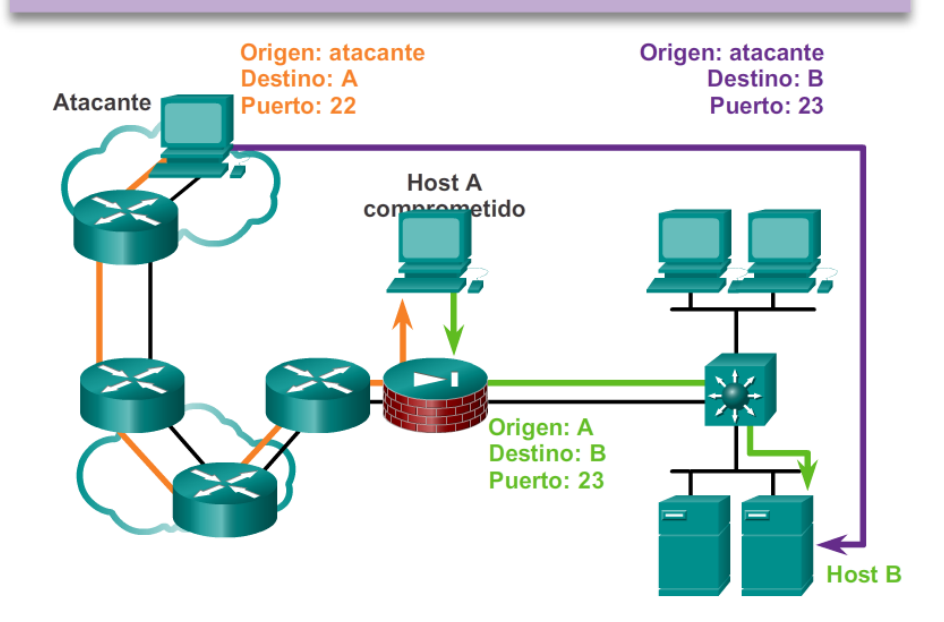

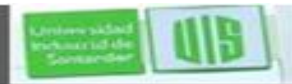

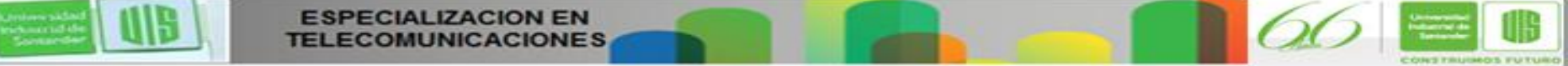

### **Ataques por denegación de servicio (DoS)**

#### **Ataque de DoS**

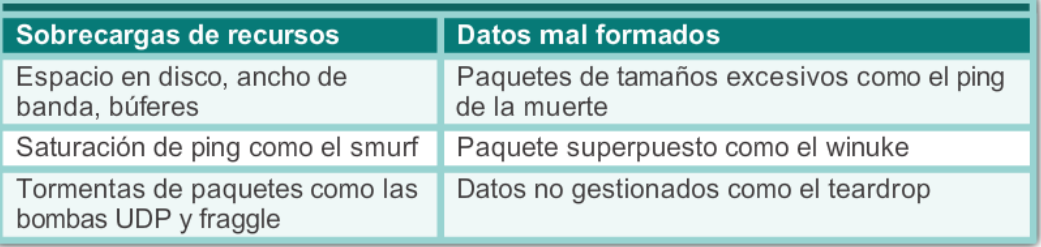

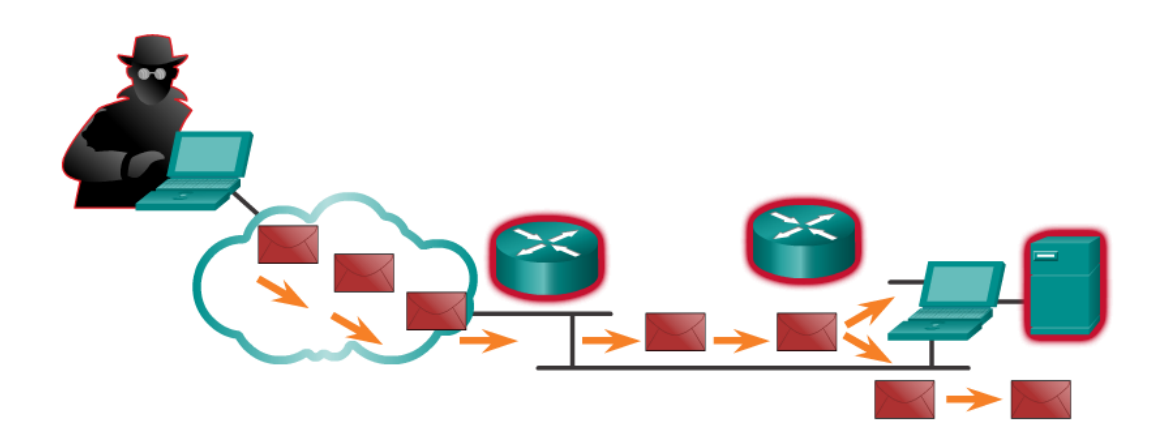

Los ataques de DoS evitan que el personal autorizado use un servicio mediante la utilización de los recursos del sistema.

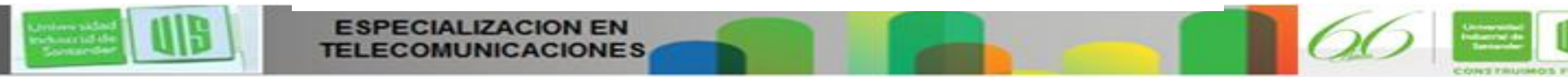

Universida ndustrial de Sentando

### **Copias de seguridad, actualizaciones y parches**

- Mantenerse al día con las versiones más recientes del software antivirus.
- **Instalar parches de seguridad actualizados.**

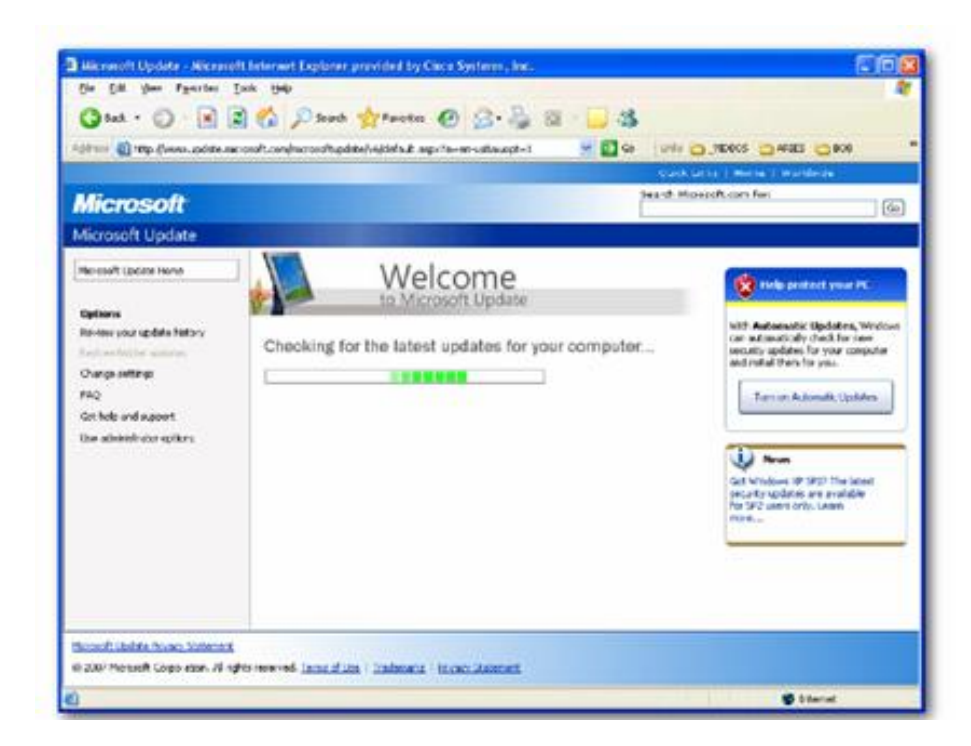

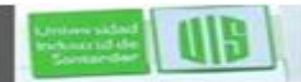

**Universidas** ndustrial de Sentando

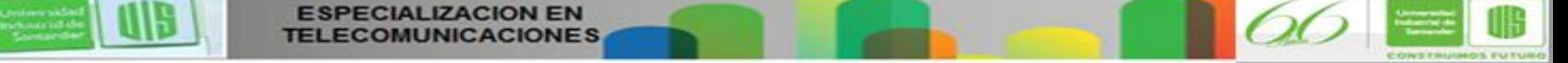

#### **Autenticación, autorización y contabilidad**

Autenticación, autorización y contabilidad (AAA o "triple A")

- **Autenticación**: los usuarios y administradores deben probar su identidad. Se puede establecer utilizando combinaciones de nombre de usuario y contraseña, preguntas de desafío y respuesta, tarjetas token y otros métodos.
- **Autorización:** recursos a los que puede acceder el usuario y operaciones que tiene permitido realizar.

 **Contabilidad:** registra los recursos a los que accedió el usuario, la cantidad de tiempo que accedió al recurso y todos los cambios realizados.

irlentriali

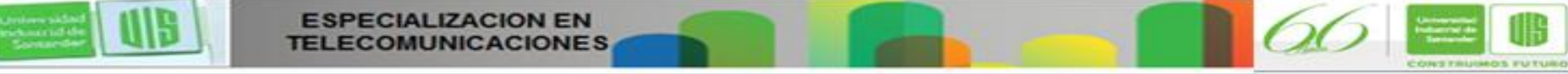

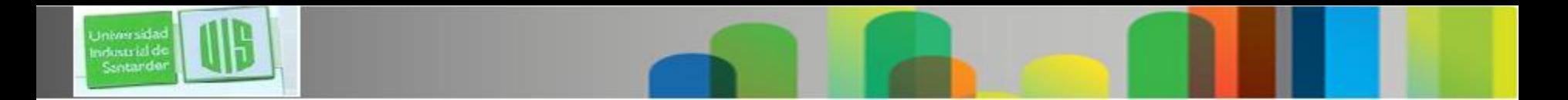

#### **Firewalls**

Residen entre dos o más redes. Controlan el tráfico y contribuyen a evitar el acceso no autorizado. Los métodos utilizados son:

- Filtrado de paquetes
- Filtrado de aplicaciones
- Filtrado de URL
- **Inspección de paquetes con** estado (SPI, Stateful Packet Inspection): los paquetes entrantes deben ser respuestas legítimas de los hosts internos.

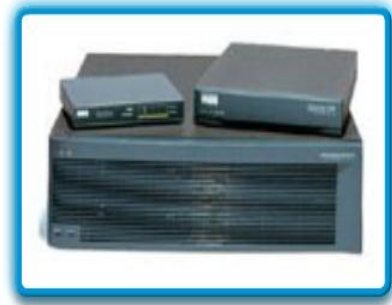

Aplicaciones de seguridad de Cisco

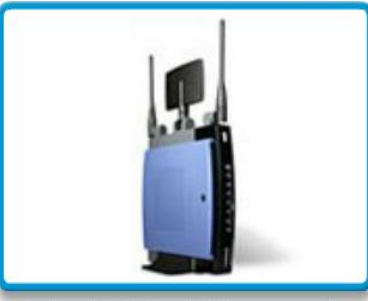

Router inalámbrico Linksys con firewall integrado

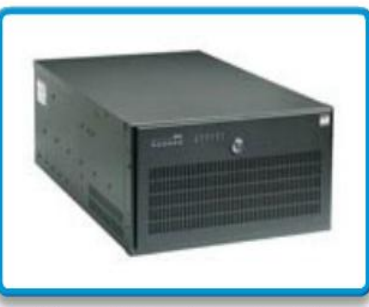

Firewall basado en servidor

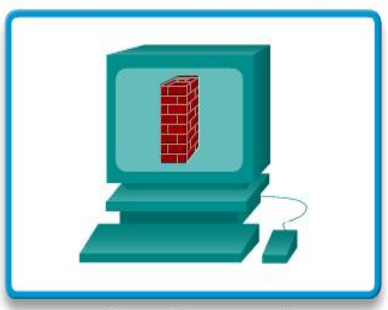

Firewall personal

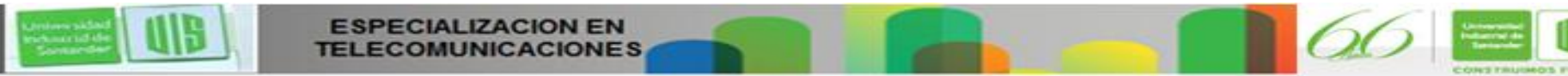

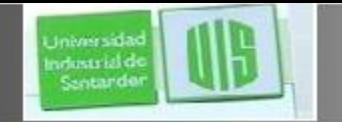

#### **Seguridad de las terminales**

- Los PC portátiles, computadoras de escritorio, servidores, smartphones y tablet PC.
- Los empleados deben cumplir las políticas de seguridad registradas de las compañías para proteger los dispositivos.
- En general, estas políticas incluyen el uso de software antivirus y la prevención de intrusión de hosts.

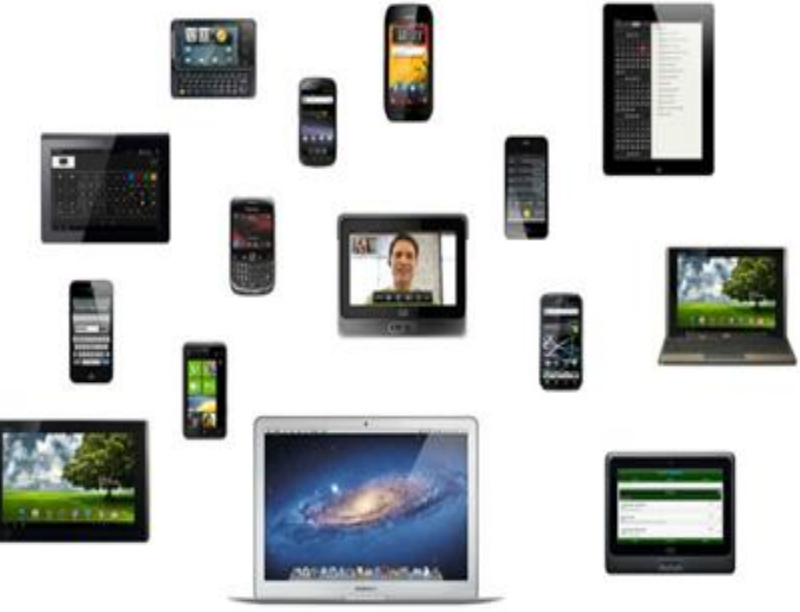

# **Introducción a la protección de dispositivos**

- Parte de la seguridad de la red consiste en proteger los dispositivos, incluidos los host finales y los intermediarios.
- Se deben cambiar de inmediato los nombres de usuario y las contraseñas predeterminados.
- Se debe restringir el acceso a los recursos del sistema solamente a las personas que están autorizadas a utilizar dichos recursos.
- Siempre que sea posible, se deben desactivar y desinstalar todos los servicios y las aplicaciones innecesarios.
- Realizar actualizaciones con parches de seguridad a medida que estén disponibles.

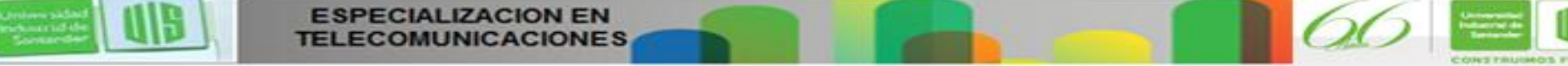

irlentriali

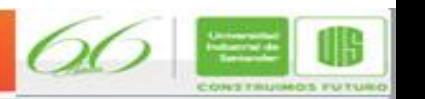

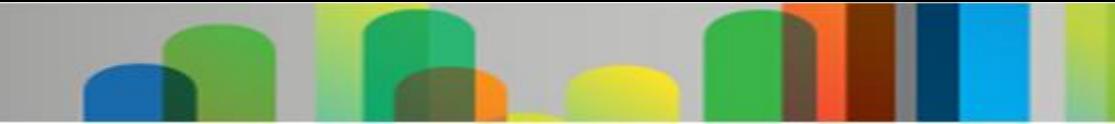

#### **Contraseñas**

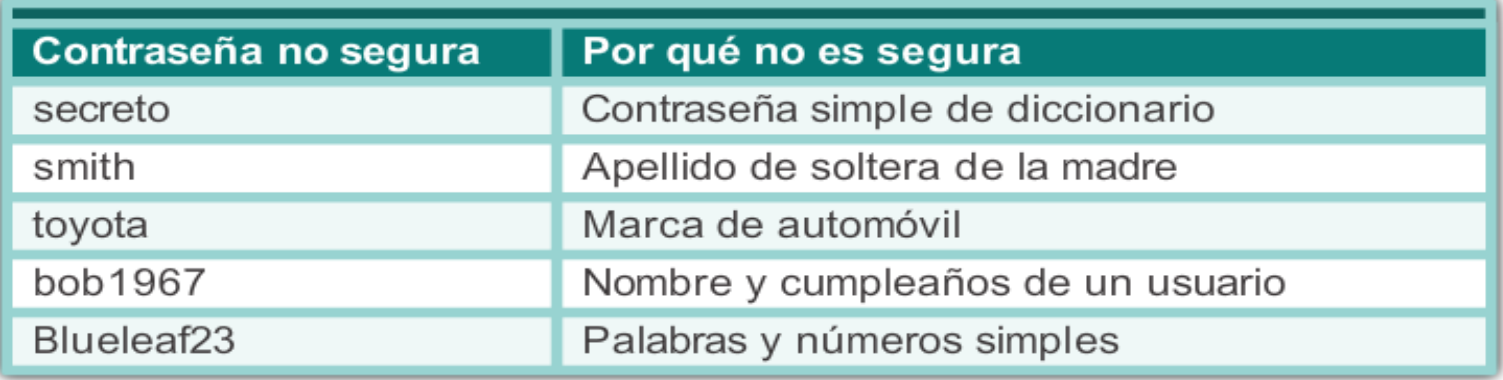

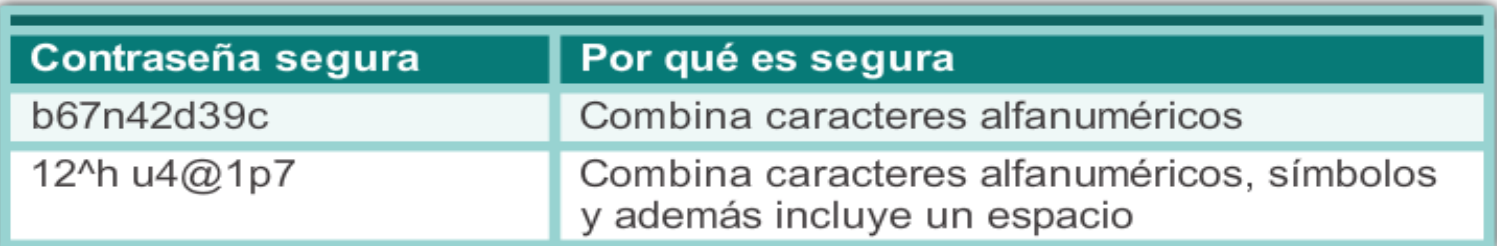

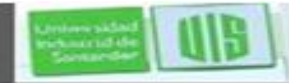

Universidad<br>Industrial de<br>Santanden

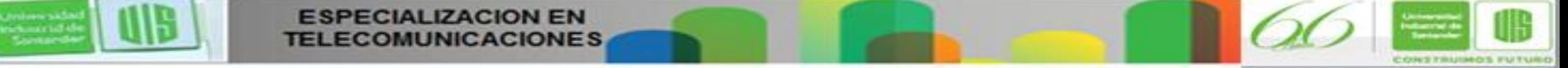

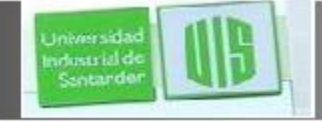

# **Prácticas de seguridad básicas**

- **Encriptar las contraseñas.**
- Requerir contraseñas con una longitud mínima.
- Bloquear los ataques de fuerza bruta.
- Utilizar mensajes de aviso.

**ESPECIALIZACION EN** 

■ Establecer el tiempo de espera de ejecución.

```
Router (config) #service password-encryption
Router (config) #security password min-length 8
Router (config) #login block-for 120 attempts 3 within 60
Router (config) #line vty 0 4
Router (config-vty) #exec-timeout 10
Router (config-vty) #end
Router#show running-config
-more-
line vty 0<sub>4</sub>password 7 03095A0F034F38435B49150A1819
 exec-timeout 10
 login
```
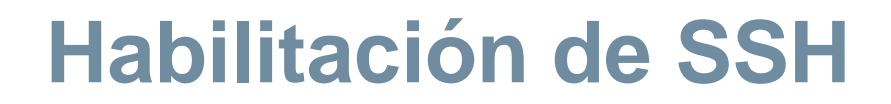

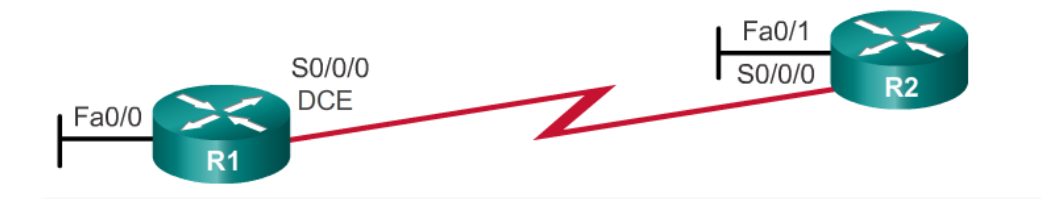

#### R1#conf t

R1 (config) #ip domain-name span.com R1 (config) #crypto key generate rsa general-keys modulus 1024 The name for the keys will be: R1.span.com % The key modulus size is 1024 bits % Generating 1024 bit RSA keys, keys will be non-exportable... [OK]  $R1$  (config) # \*Dec 13 16:19:12.079:  $$SSH-5-ENABLED$ : SSH 1.99 has been enabled R1 (config) #username Bob secret cisco R1 (config) #line vty 0 4 R1 (config-line) #login local R1(config-line)#transport input ssh R1 (config-line) #exit

Paso 1. Configurar el nombre de dominio IP. Paso 2. Generar claves secretas unidireccionales. Paso 3. Verificar o crear una entrada de base de datos local. Paso 4. Habilitar las sesiones SSH entrantes por VTY.

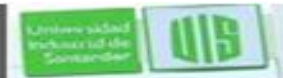

**Universida** ndustrial de Sentando

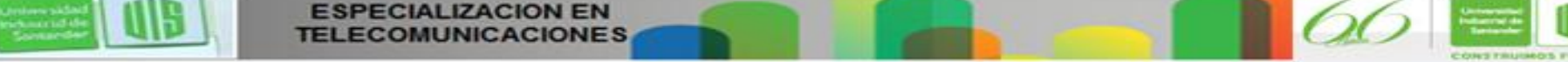

#### **Interpretación de mensajes de ICMP**

rhestrial e

- **!** : indica la recepción de un mensaje de respuesta de eco ICMP.
- **.** : indica que se agotó el tiempo mientras se esperaba un mensaje de respuesta de eco ICMP.
- **U**: se recibió un mensaje de ICMP de destino inalcanzable.

Prueba del stack de TCP/IP local

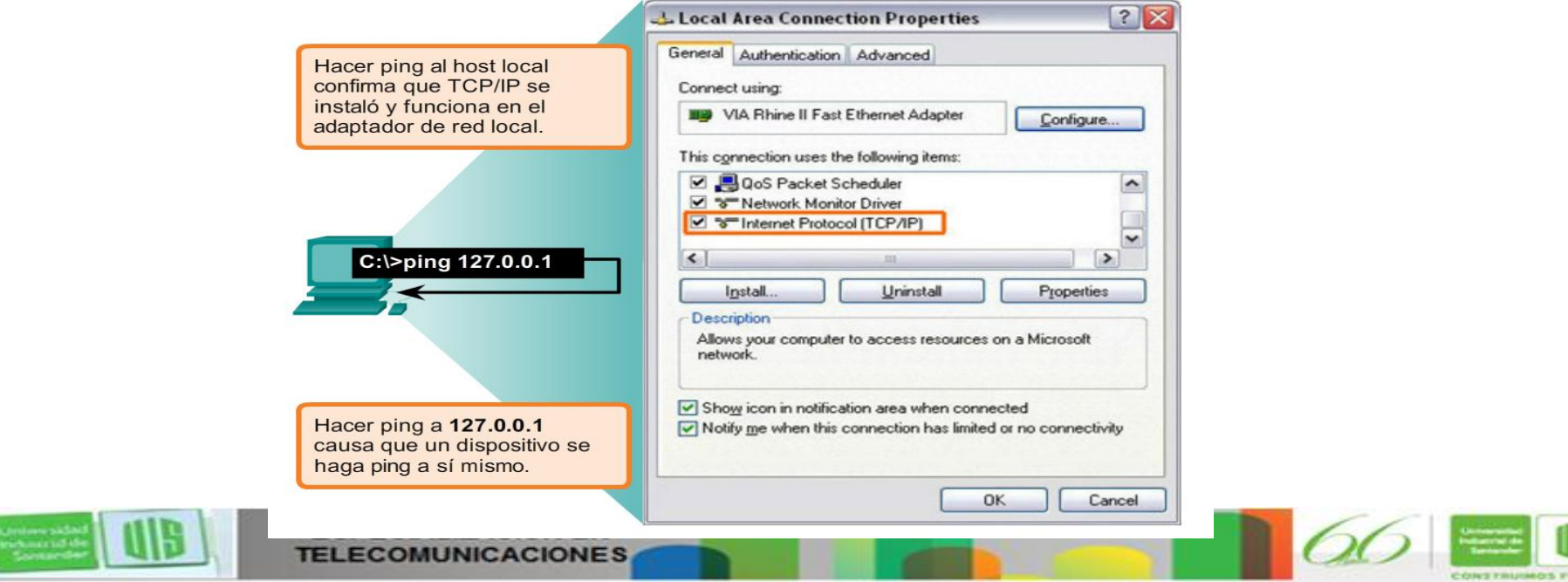

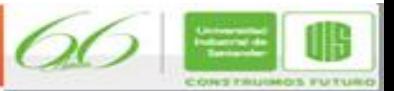

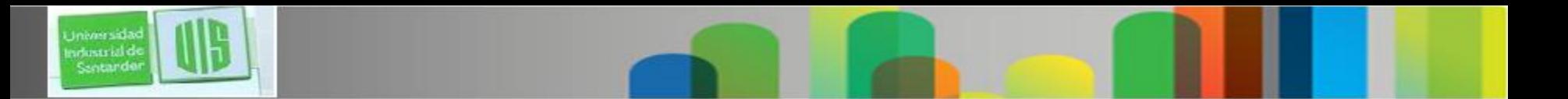

# **Uso de ping extendido**

- Cisco IOS ofrece un modo "extendido" del comando ping. R2# **ping**
	- Protocol [ip]:
	- Target IP address: **192.168.10.1**
	- Repeat count [5]:
	- Datagram size [100]:
	- Timeout in seconds [2]:
	- Extended commands [n]: **y**
	- Source address or interface: **10.1.1.1**
	- Type of service [0]:

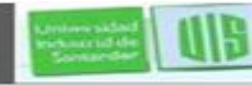

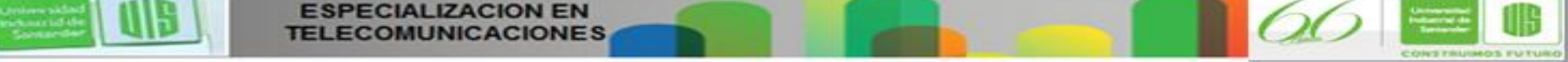

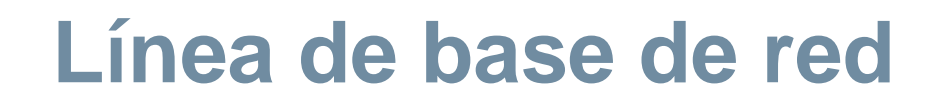

#### Ejecute la misma prueba

8 de febrero de 2013, 08:14:43

**Universidas** ndustrial de Sentando

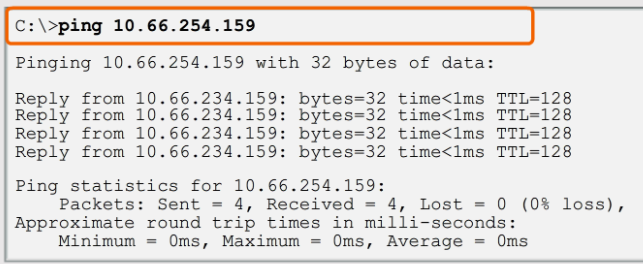

17 de marzo de 2013, 14:41:06

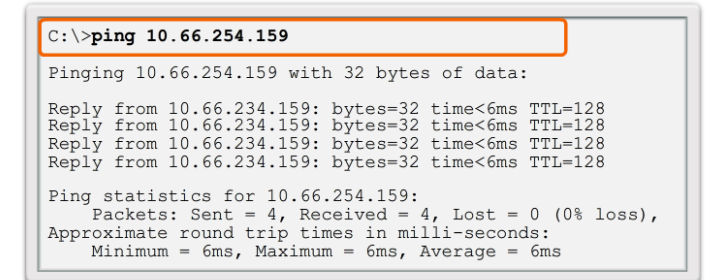

#### Cómo guardar una captura de ping del router en un archivo de texto

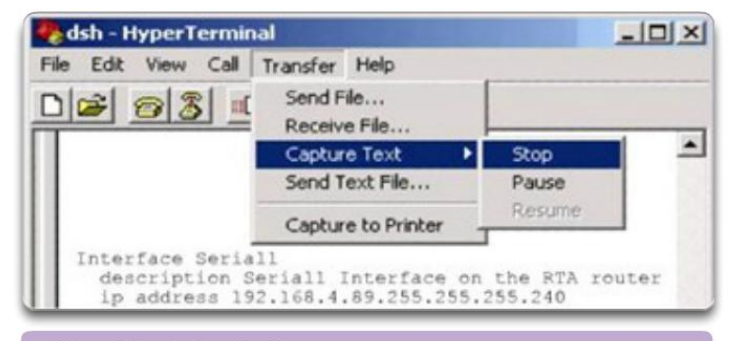

#### En la sesión de terminal:

- 1. Inicie el proceso de captura de texto.
- 2. Emita un comando ping <dirección ip>.
- 3. Detenga el proceso de captura.
- 4. Guarde el archivo de texto.

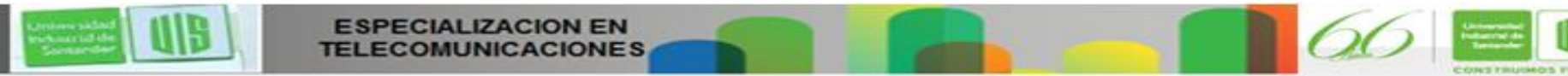

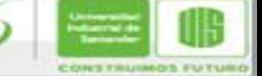

### **Interpretación de mensajes de tracert**

Universidas industrial de Sentander

Prueba de la ruta hacia un host remoto

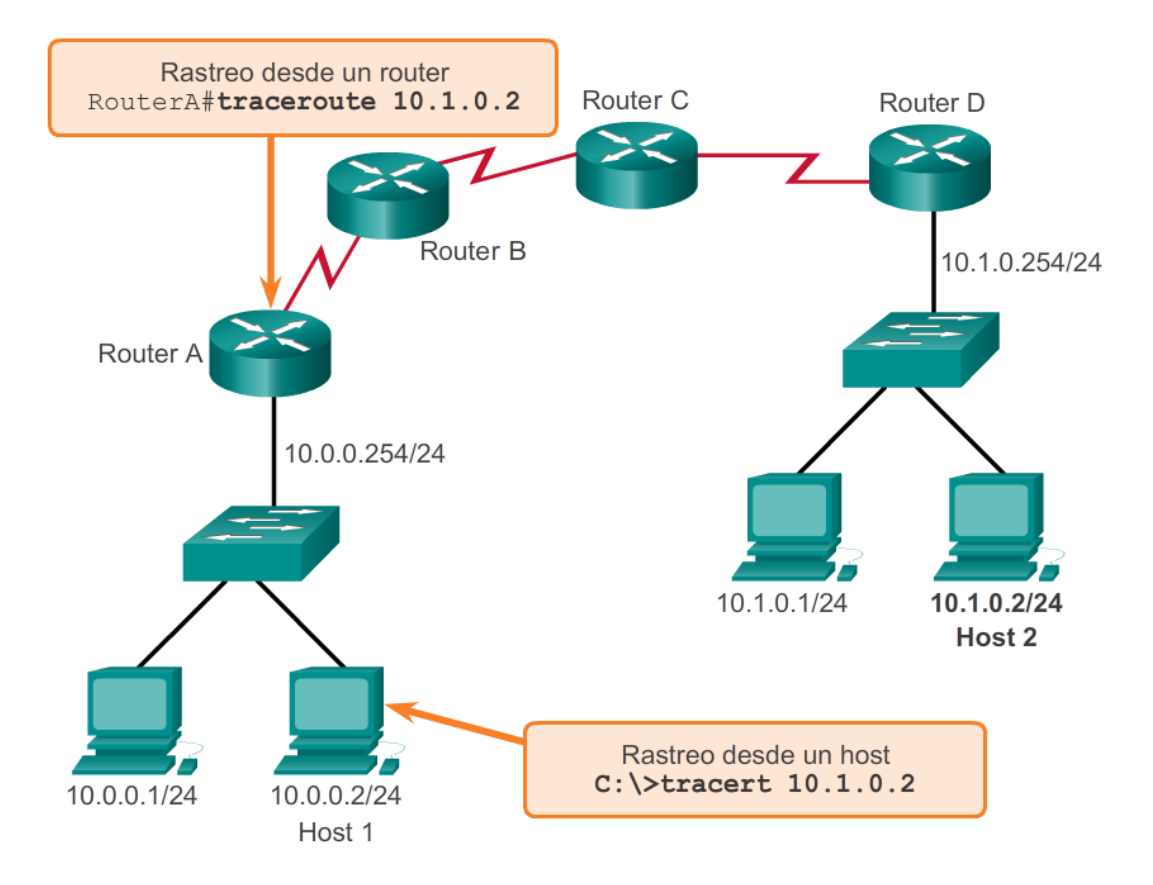

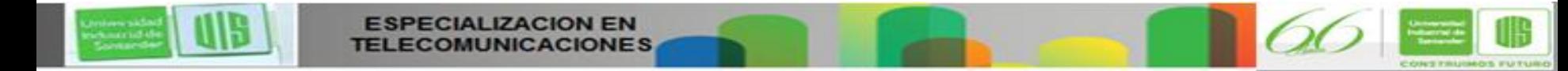

#### **Repaso de comandos show comunes**

 Se puede mostrar el estado de casi todos los procesos o funciones del router mediante un comando **show**.

 Los comandos show de uso frecuente son los siguientes: **show running-config show interfaces show arp show ip route show protocols show version**

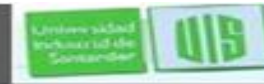

wheats left

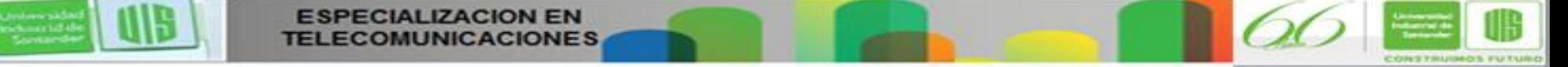

#### **Visualización de la configuración del router mediante show version**

ndustrial d Sentande

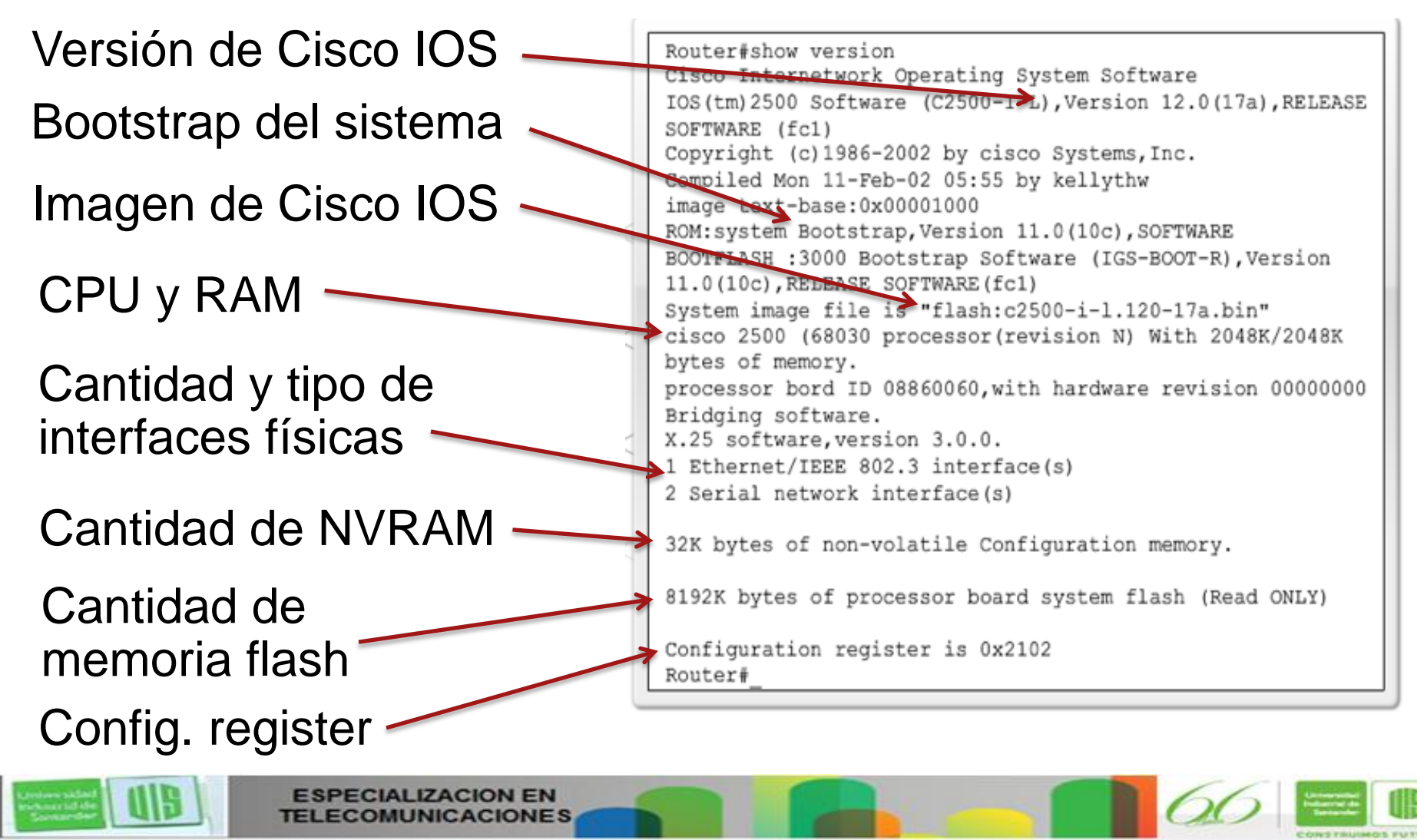

#### **Visualización de la configuración del switch mediante show version**

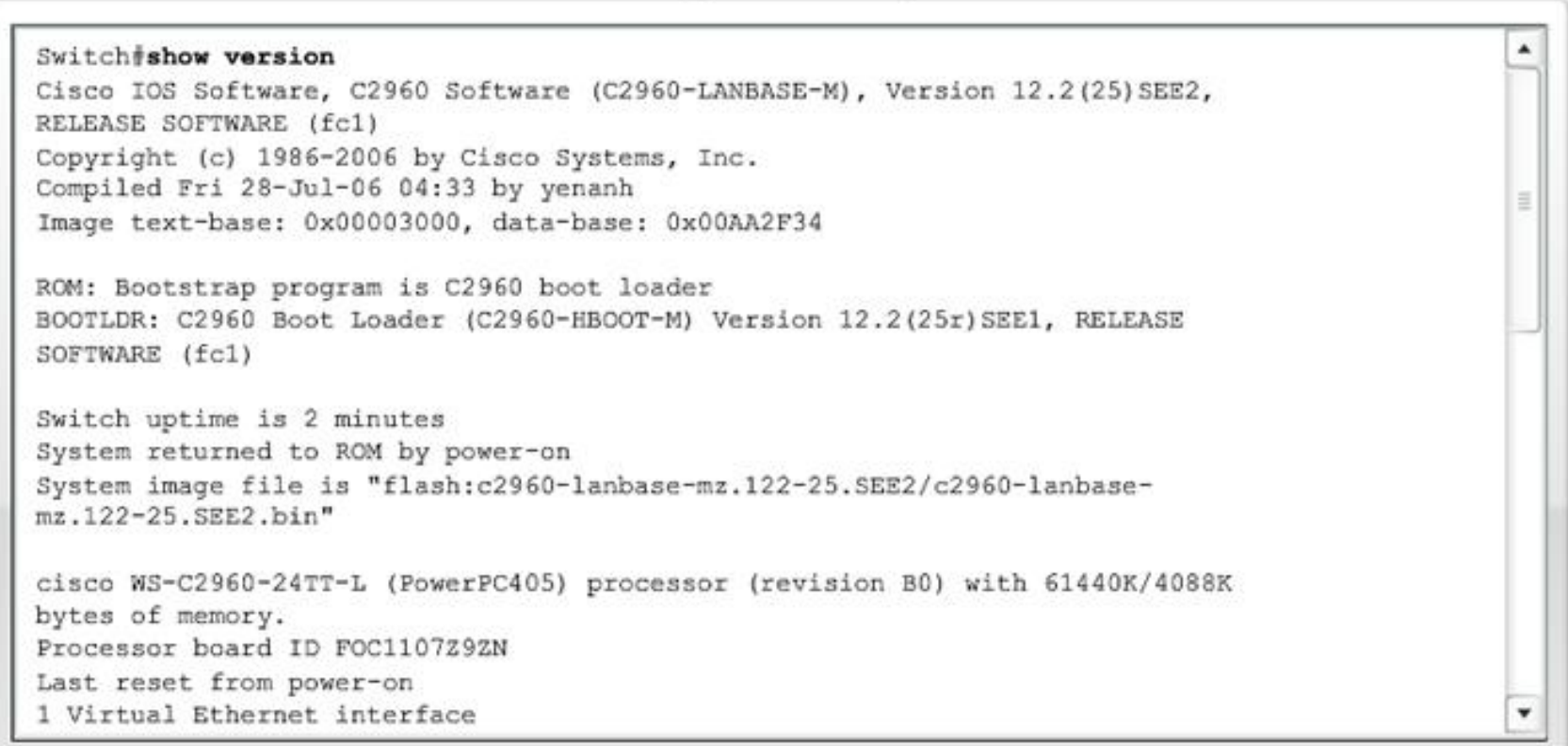

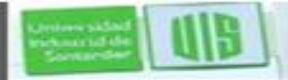

**Jniversida** ndustrial d Sentande

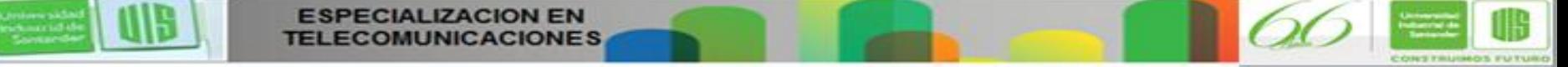

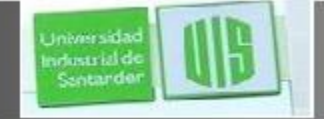

# **Opciones del comando ipconfig**

- ipconfig: muestra la dirección IP, la máscara de subred y el gateway predeterminado.
- ipconfig /all: también muestra la dirección MAC.
- **Ipconfig /displaydns: muestra todas las entradas DNS** en caché en un sistema Windows.

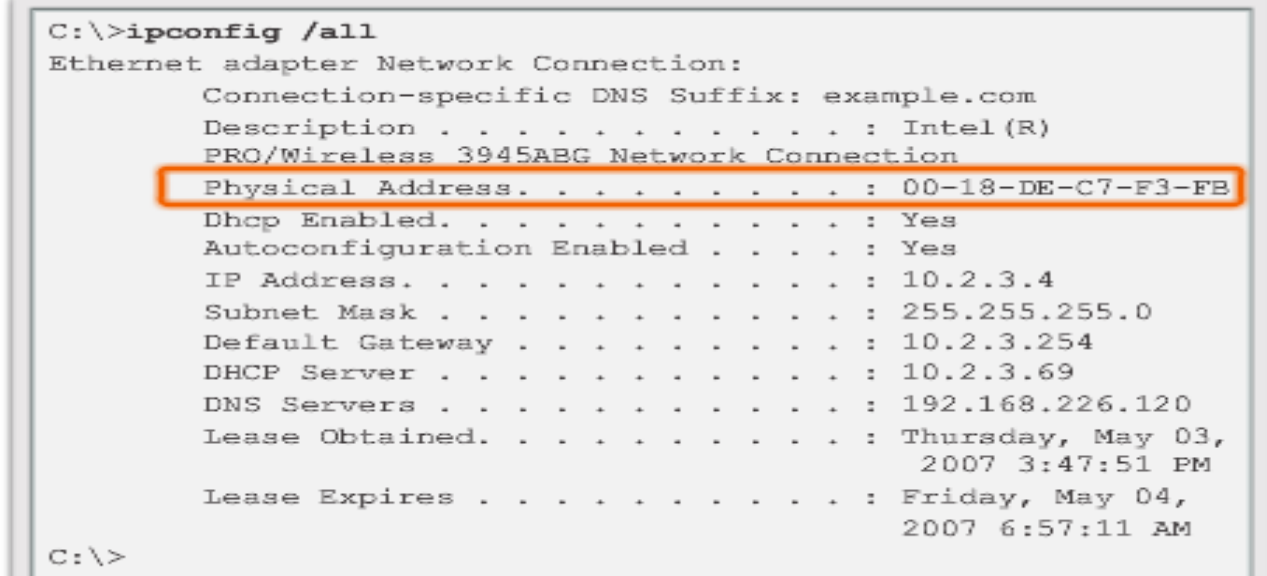

Presentation ID © 2008 Cisco Systems, Inc. Todos los derechos reservados reservados reservados reservados e con

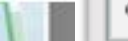

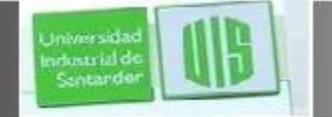

#### **Opciones del comando arp**

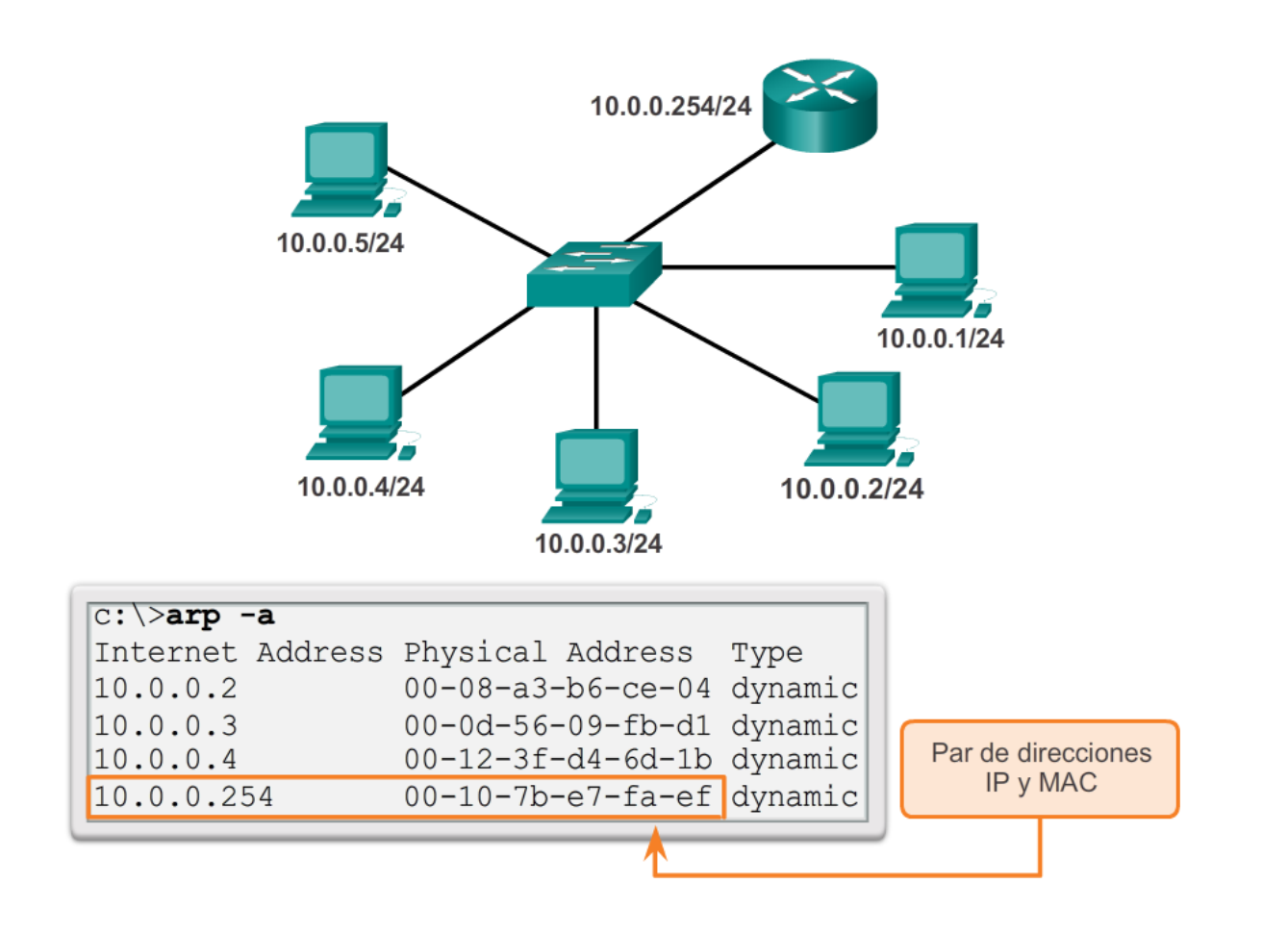

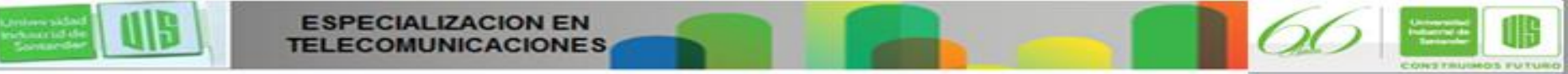

#### **Opciones del comando show cdp neighbors**

```
R3#show cdp neighbors
Capability Codes: R - Router, T - Trans Bridge, B - Source Route Bridge
                 S - Switch, H - Host, I - IGMP, r - Repeater, P - Phone
                                             Capability Platform Port ID
Device ID
               Local Intrfce
                                  Holdtme
S<sub>3</sub>
               Fas 0/0WS-C2950 Fas 0/6
                                   151
                                               S I
R2Ser 0/0/1
                                   125
                                                        1841 Ser 0/0/1
                                              RR3#show cdp neighbors detail
Device ID: R2
Entry address (es) :
 IP address : 192.168.1.2
Platform: Cisco 1841, Capabilities: Router Switch IGMP
Interface: Serial0/0/1, Port ID (outgoing port): Serial0/0/1
Holdtime : 161 sec
                                                                                       ۰
Version :
```
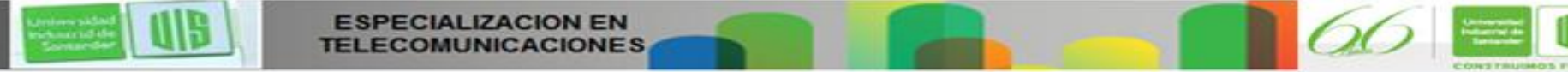

**Universidas** mdustrial de Sentander

### **Uso del comando show ip interface brief**

 Se puede utilizar para verificar el estado de todas las interfaces de red en un router o un switch.

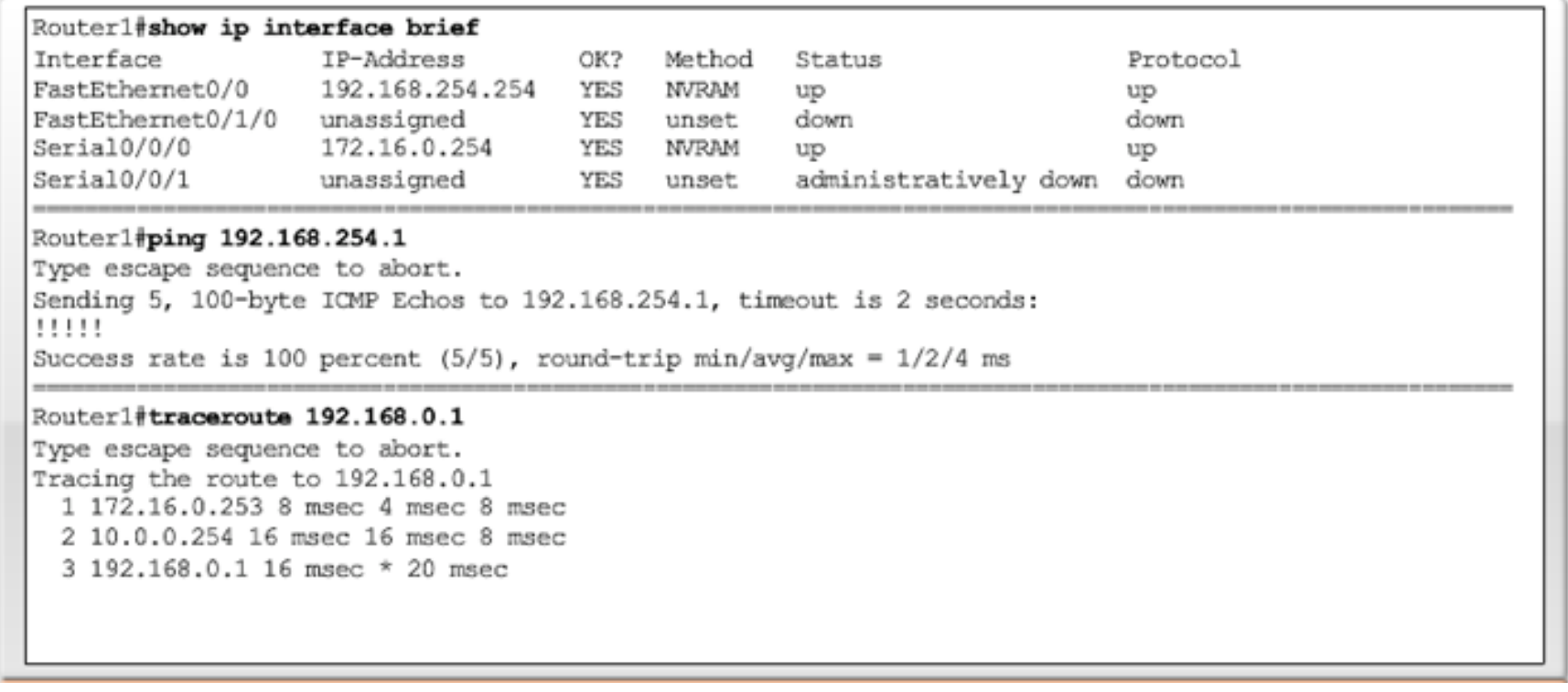

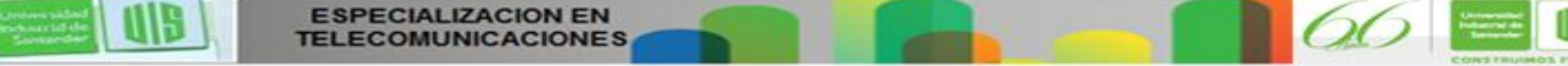

irlestrial d

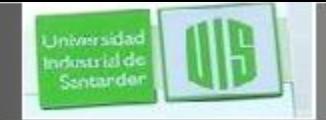

#### **Sistemas de archivos del router**

 **show file systems**: enumera todos los sistemas de archivos disponibles en un router Cisco 1941.

> Router# show file systems File Systems:

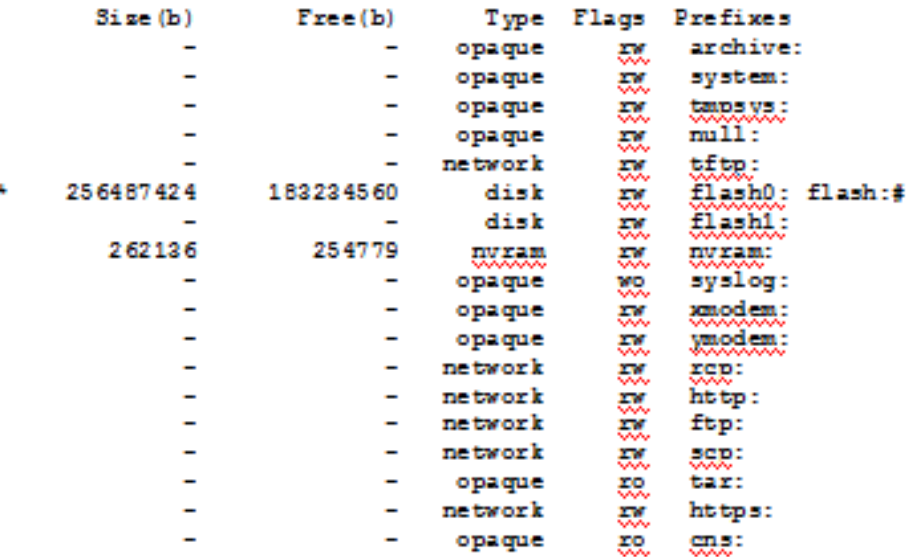

**E** \* El asterisco indica que este es el sistema de archivos predeterminado actual.

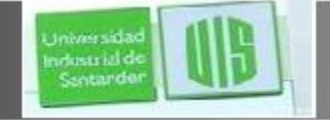

#### **Sistemas de archivos del switch**

 **show file systems**: enumera todos los sistemas de archivos disponibles en un switch Catalyst 2960.

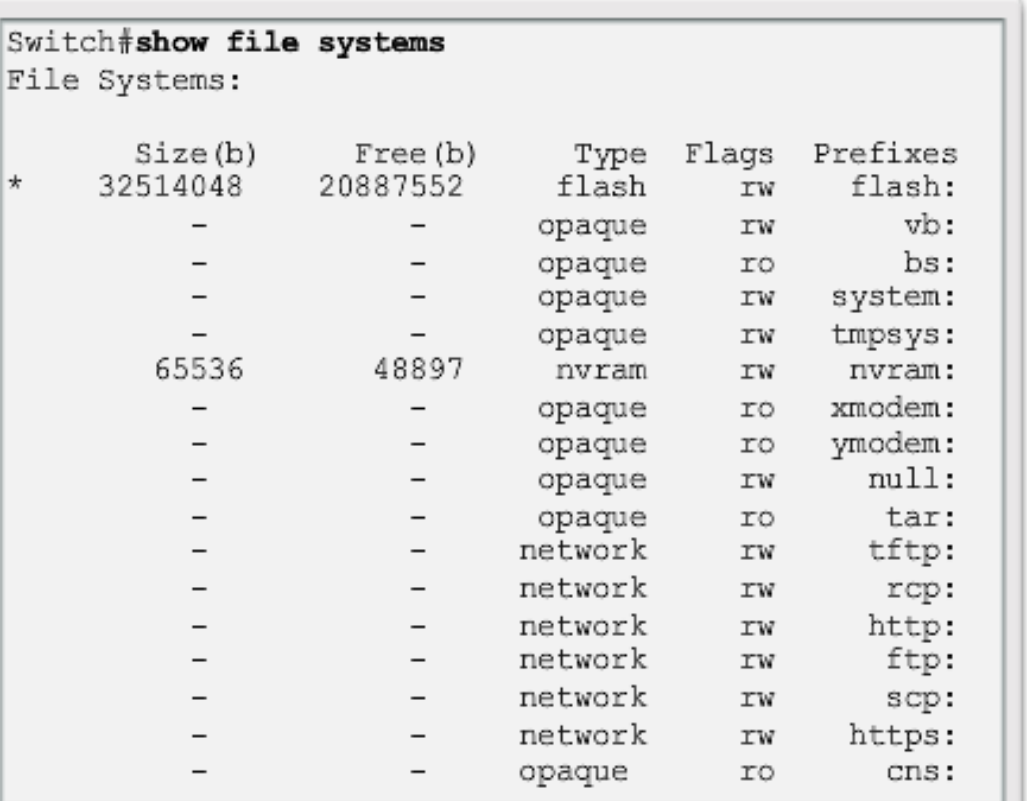

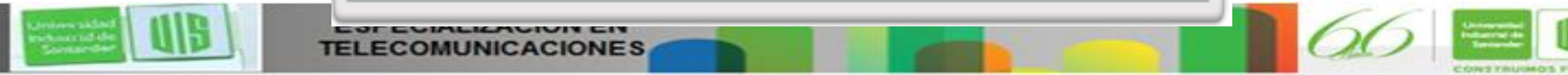

### **Creación de copias de seguridad y restauración mediante archivos de texto**

Cómo guardar en un archivo de texto en Tera Term

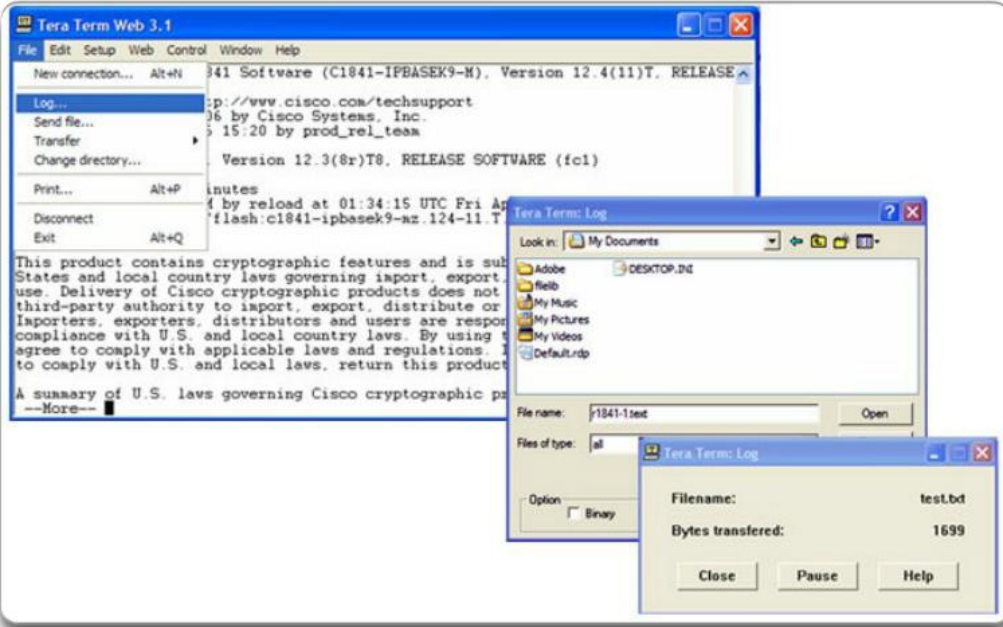

- 1. Inicie el proceso de registro.
- 2. Emita un comando show running-config.
- 3. Cierre el registro.

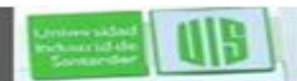

**Jniverside** ndustrial de Sentando

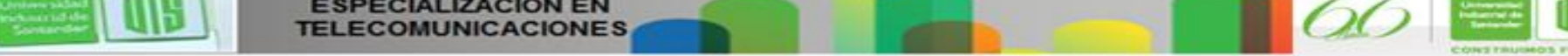

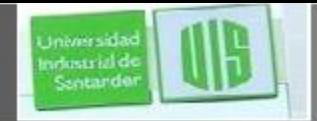

#### **Creación de copias de seguridad y restauración mediante TFTP**

- Los archivos de configuración se pueden almacenar en un servidor de protocolo trivial de transferencia de archivos (TFTP).
- copy running-config tftp: guarda la configuración en ejecución en un servidor tftp.
- **copy startup-config tftp:** guarda la configuración de inicio en un servidor tftp.

Router#copy running-config tftp Remote host [1? 131.108.2.155 Name of configuration file to write[tokyo-config]?tokyo.2 Write file tokyo.2 to 131.108.2.155? [confirm] Writing tokyo.2 !!!!!! [OK]

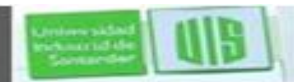

#### **Uso de interfaces USB en un router Cisco**

■ La unidad flash USB debe tener formato FAT16.

elementali

- Puede contener varias copias de las configuraciones de Cisco IOS y varias configuraciones del router.
- Permite que el administrador pase fácilmente las configuraciones de router a router.

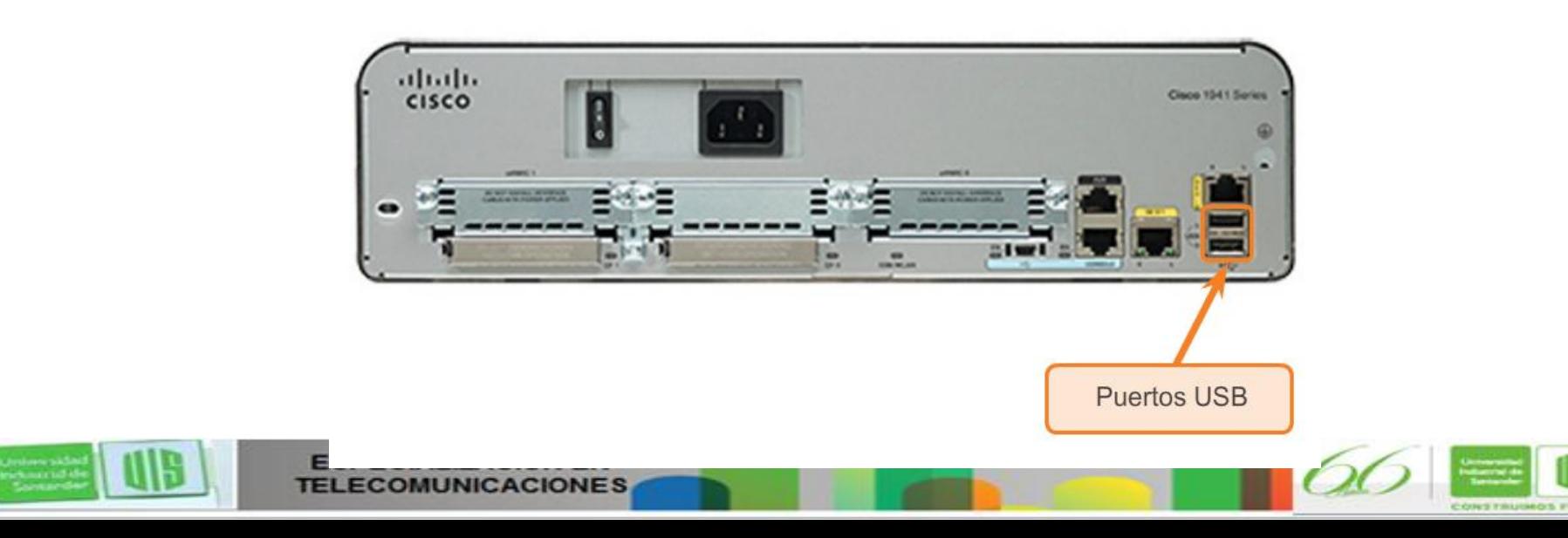

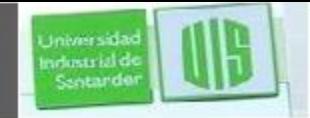

### **Creación de copias de seguridad y restauración mediante USB**

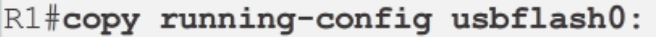

Destination filename [running-config]? R1-Config 5024 bytes copied in 0.736 secs (6826 bytes/sec)

Copia a la unidad flash USB; no hay ningún archivo existente.

```
R1#copy running-config usbflash0:
Destination filename [running-config]? R1-Config
%Warning: There is a file already existing with this name
Do you want to over write? [confirm]
5024 bytes copied in 1.796 secs (2797 bytes/sec)
```
Copia a la unidad flash USB; ya existe en la unidad el mismo archivo de configuración.

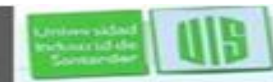

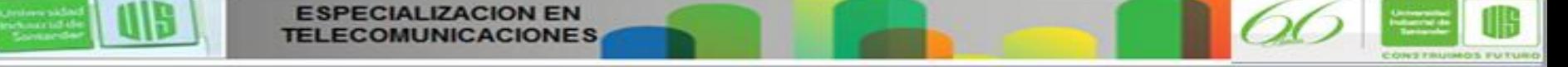

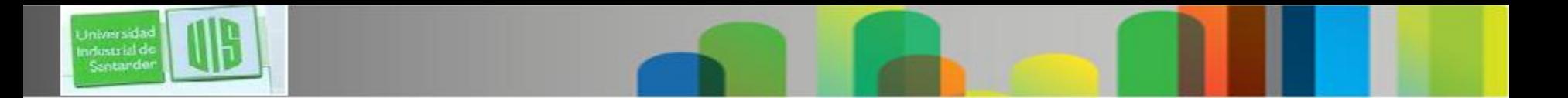

### **Dispositivo multifunción**

- Incorpora un switch, un router y un punto de acceso inalámbrico.
- Proporciona enrutamiento, conmutación y conectividad inalámbrica.
- Los routers inalámbricos Linksys son de diseño simple y se utilizan en redes domésticas.
- La familia de productos de router de servicios integrados (ISR) de Cisco ofrece una Linksys, modelo WRT300N2 amplia gama de productos, diseñados para redes de oficinas pequeñas y redes más grandes.

**ECIALIZACION EN** Presentation ID © 2008 Cisco Systems, Inc. Todos los derechos reservados reservados reservados reservados e constituídas reservados e constituídas e constituídas e constituídas e constituídas e constituídas e constituídas

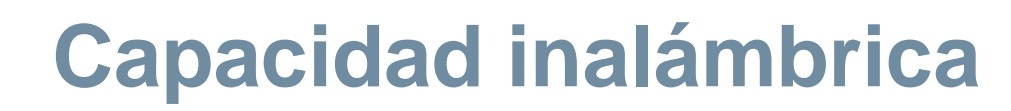

Presentation ID © 2008 Cisco Systems, Inc. Todos los derechos reservados reservados reservados reservados e constituídas reservados e constituídas e constituídas e constituídas e constituídas e constituídas e constituídas

 **Modo inalámbrico:** la mayoría de los routers inalámbricos integrados son compatibles con las versiones 802.11b, 802.11g y 802.11n

**Iniversida** ndustrial d Sentande

> **Identificador de conjunto de servicios (SSID):** nombre alfanumérico que distingue mayúsculas de minúsculas para la red inalámbrica doméstica.

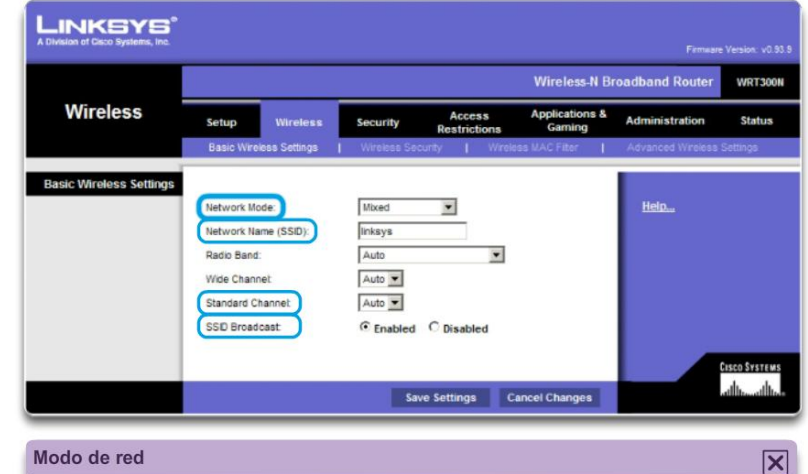

Determina el tipo de tecnología que debe admitirse. Por ejemplo, 802.11b, 802.11g, 802.11n o modo mixto

 **Canal inalámbrico:** espectro de RF dividido en canales.

**ESPECIALIZACION EN** 

# **Seguridad básica de la tecnología inalámbrica**

- Cambiar los valores predeterminados.
- Deshabilitar la transmisión del SSID.
- Configurar la encriptación mediante WEP o WPA.
- **Protocolo de equivalencia por cable (WEP):** utiliza claves preconfiguradas para encriptar y descifrar datos. Cada inalámbrico que está autorizado a acceder a la red debe tener introducida la misma clave WEP.
- **Acceso protegido Wi-Fi (WPA):** también utiliza claves de encriptación de 64 a 256 bits. Se generan nuevas claves cada vez que se establece una conexión al AP. Por lo tanto, es más seguro.

Presentation ID © 2008 Cisco Systems, Inc. Todos los derechos reservados reservados reservados reservados e constituídas reservados e constituídas e constituídas e constituídas e constituídas e constituídas e constituídas

irlentriali

# **Configuración del router integrado**

Presentation ID © 2008 Cisco Systems, Inc. Todos los derechos reservados reservados reservados reservados e constituídas reservados e constituídas e constituídas e constituídas e constituídas e constituídas e constituídas

 Para acceder al router, conecte un cable de una PC a uno de los puertos Ethernet para LAN del router.

ndustrial de Sentande

- El dispositivo que se conecta obtendrá automáticamente la información de direccionamiento IP del router integrado.
- Por cuestiones de seguridad, cambie el nombre de usuario y contraseña predeterminados y la IP predeterminada de Linksys.

**ESPECIALIZACION EN** 

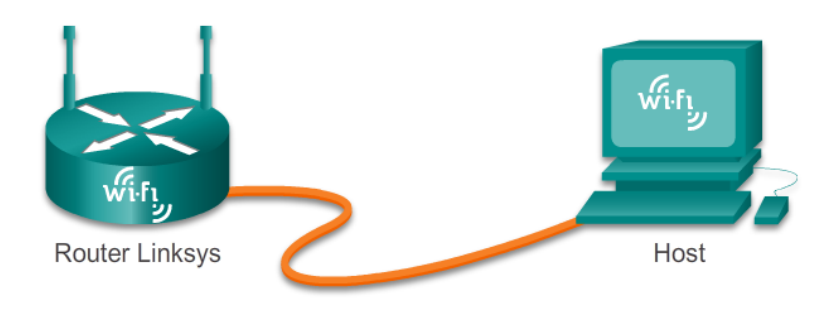

#### **Habilitación de la conectividad inalámbrica**

- Configurar el modo inalámbrico.
- Configurar el SSID.

**Universida** ndustrial d Santande

- Configurar el canal de RF.
- Configurar cualquier mecanismo de encriptación de seguridad deseado.

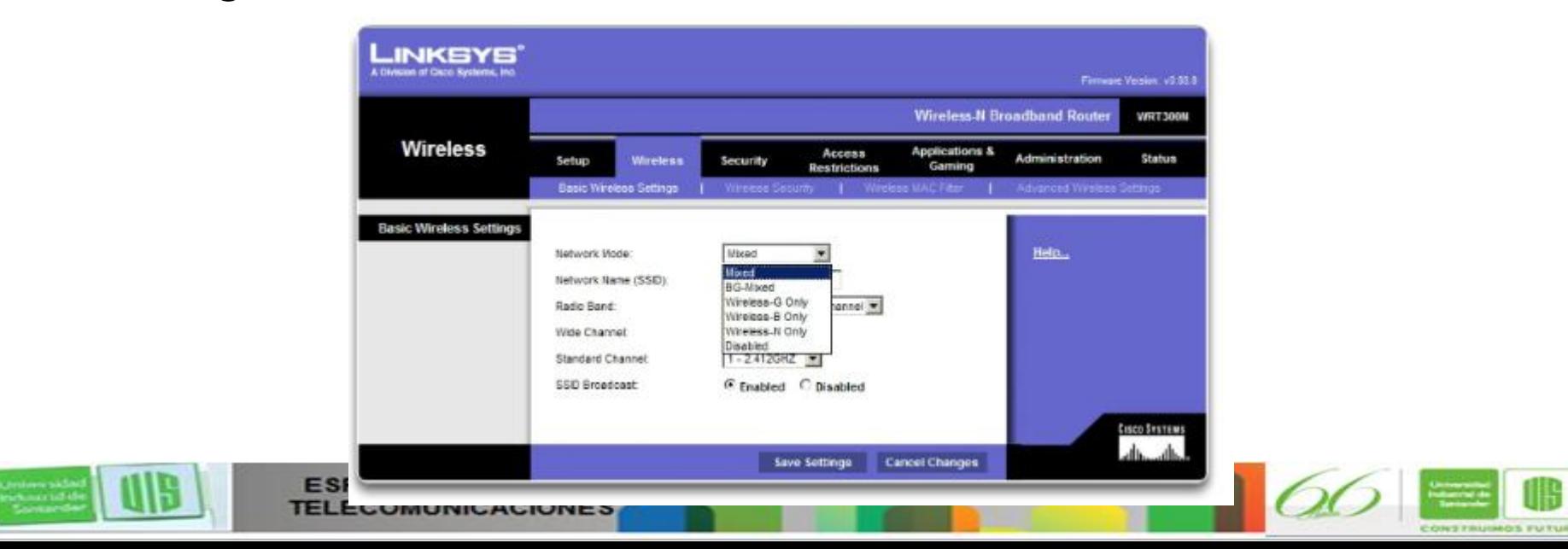

# **Configuración de un cliente inalámbrico**

 Las opciones de configuración del cliente inalámbrico deben coincidir con la del router inalámbrico.

SSID

**Jniversida** ndustrial de Sentande

Parámetros de seguridad

**ESPECIALIZACION EN** 

Canal

■ El software de cliente inalámbrico puede estar integrado al sistema operativo del dispositivo o puede ser un software de

utilidad inalámbrica, independiente y que se puede descargar.

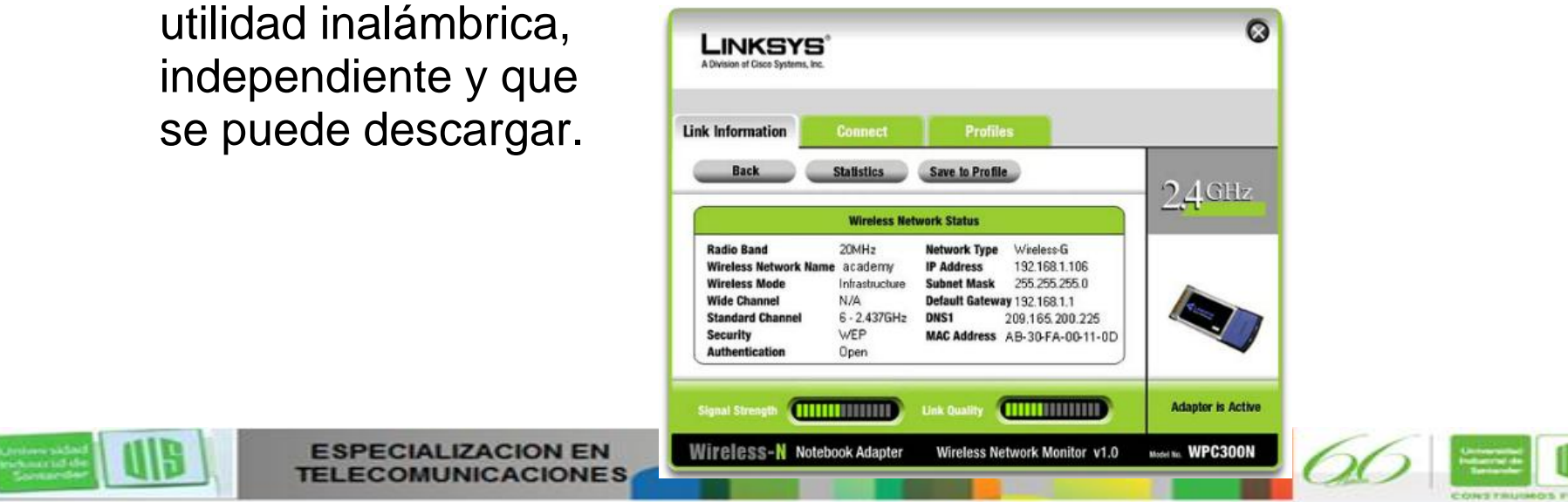

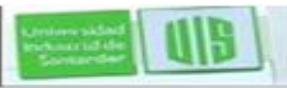

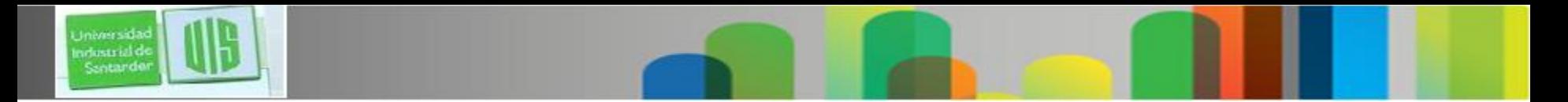

#### **Resumen**

- Un diseño de red incorpora confiabilidad, escalabilidad y disponibilidad.
- Se deben proteger las redes de virus, caballos de Troya, gusanos y ataques de red.
- **Documente el rendimiento básico de la red.**
- Pruebe la conectividad de red mediante ping y traceroute.
- Utilice los comandos de IOS para controlar y visualizar información acerca de la red y los dispositivos de red.
- Realice copias de seguridad de los archivos de configuración mediante TFTP o USB.
- Las redes domésticas y las pequeñas empresas suelen utilizar routers integrados, que proporcionan las características de un switch, un router y un punto de acceso inalámbrico.

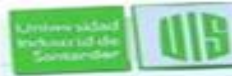

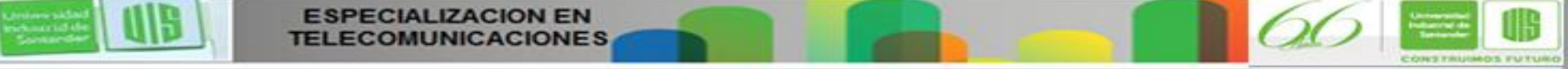

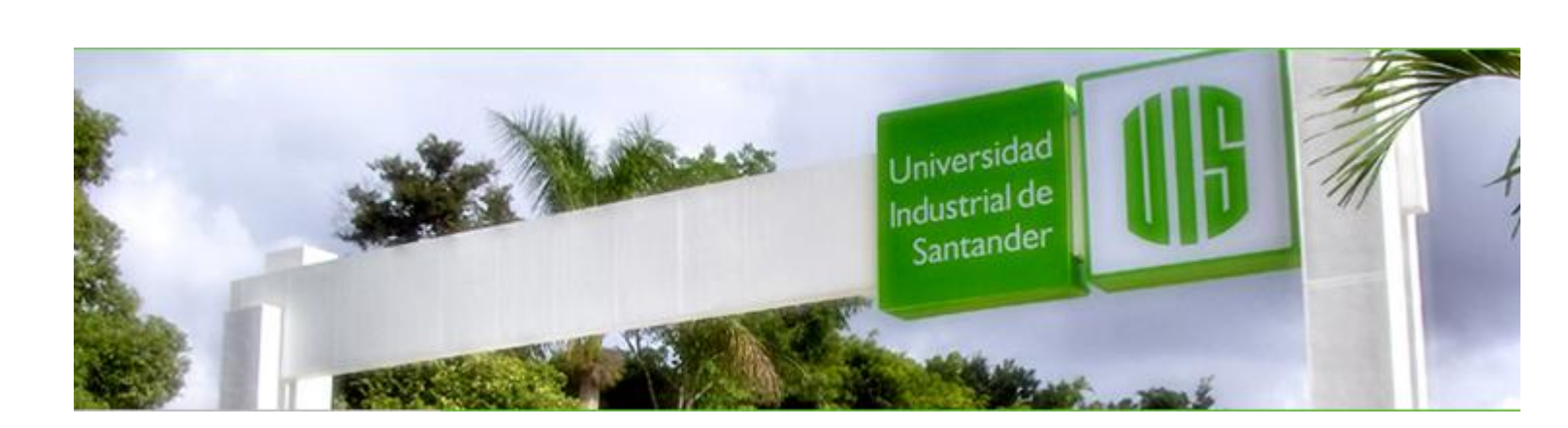

#### MUCHAS GRACIAS

#### CONSTRUIMOS FUTURO

# **Cisco | Networking Academy<sup>®</sup>**<br>Mind Wide Open<sup>™</sup>

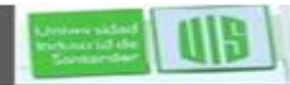

Universida ndustrial de Sentande

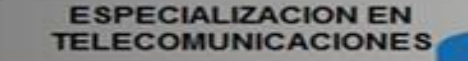

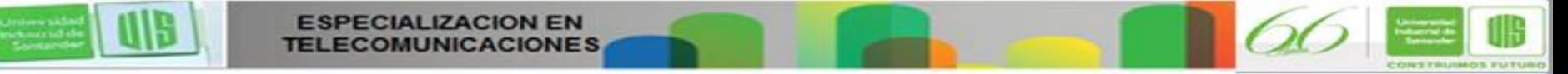